# **ANALIZA PERFORMANTELOR PROTOCOLULUI AODV**

**Obiectivele acestei platforme de laborator sunt urmatoarele:**

- **Prezentare teoretica a modului de functionare a protocolului de rutare AODV: descoperirea rutelor, mentenanta rutelor si a tabelelor de rutare, formatul mesajelor etc;**
- **Prezentare si introducere in mediul de simulare OPNET;**
- **Modelarea unei retele ad-hoc in OPNET;**
- **Interpretarea rezultatelor simulate si concluzii.**

# **I) Prezentare teoretica a protocolului de rutare AODV**

Protocolul AODV permite rutarea multihop între mai multe noduri care doresc să comunice prin intermediul unei reţele ad hoc . AODV se bazează pe un algoritm de tip vector distanţă (distance vector) . Spre deosebire de alte protocoale de acest tip, AODV este reactiv şi nu proactiv . El nu menţine in permanenta rute către destinatiile care nu sunt folosite în acel moment pentru comunicare şi contruieşte rute numai atunci când ele sunt necesare. Printre altele, AODV poate suporta multicast cu ajutorul unei extensii şi evită problema 'numărării până la infinit' pe care o au protocoalele bazate pe algoritmul Bellman-Ford. Protocolul foloseşte mesaje diferite pentru descoperirea şi mentenanţa rutelor .

### **1.1. Descoperirea rutelor**

Când un nod are nevoie de o rută către o destinaţie, pentru care nu detine informaţii, un mesaj de tip ROUTE REQUEST este difuzat către toti vecinii . Acest lucru se poare întâmpla atunci când destinația este necunoscută, sau atunci când ruta anterioară a expirat . După difuzarea unui astfel de pachet, sursa aşteaptă un mesaj ROUTE REPLY. Dacă acesta nu este recepţionat într-o anumită perioadă de timp, sursa poate redifuza mesajul ROUTE REQUEST sau poate presupune că nu există nici o rută către respectiva destinaţie .

Când un nod primeşte un ROUTE REQUEST şi nu are o rută către respectiva destinație, el redifuzează respectivul pachet. Nodul creeaza și o rută inversă către sursă, în care următorul hop este nodul de la care a primit mesajul. Acest lucru este folosit pentru a avea o rută către nodul care a iniţiat căutarea, în cazul în care un pachet ROUTE REPLY va trebui să ajungă la sursa cererii . Aceste rute sunt temporare, în sensul că sunt păstrate valide mult mai puţin decât o rută normală .

Când un mesaj ROUTE REQUEST ajunge fie la destinație, fie la un nod care cunoaşte o rută validă către aceasta , un mesaj ROUTE REPLY este creat şi trimis ca unicast către sursa cererii. Pe măsură ce pachetul trece prin nodurile intermediare, o rută către destinaţie este creată, iar când mesajul a ajuns la nodul sursă, avem deja o rută contruită .

### **1.2. Mentenanţa rutelor**

Când un nod detectează că o rută către un vecin nu mai este validă, el va elimia ruta din tabela proprie şi va trimite un mesaj ROUTE ERROR către vecinii săi, care folosesc ruta în momentul respectiv, prin care îi informează că respectiva rută nu mai este validă. În acest scop AODV menţine o listă cu vecinii activi care folosesc o anumită rută. Nodurile care recepţionează acest mesaj vor repeta procedura, iar în final toate sursele care au fost afectate vor afla despre întrerupere .

### **1.3. Tabela de rutare**

Pentru fiecare intrare din tabela de rutare AODV păstrează următoarele informaţii:

- Adresa IP a destinației;
- Numărul de secvență al destinației;
- Numărul de hopuri până la destinație;
- Următorul hop vecinul care a fost desemnat pentru transmiterea pachetelor către respectiva destinaţie;
- Durata de viaţă durata de timp pentru care ruta rămâne validă;
- Lista vecinilor activi vecinii care folosesc acea rută la acel moment.

# **2. Formatul mesajelor folosite in protocolul AODV**

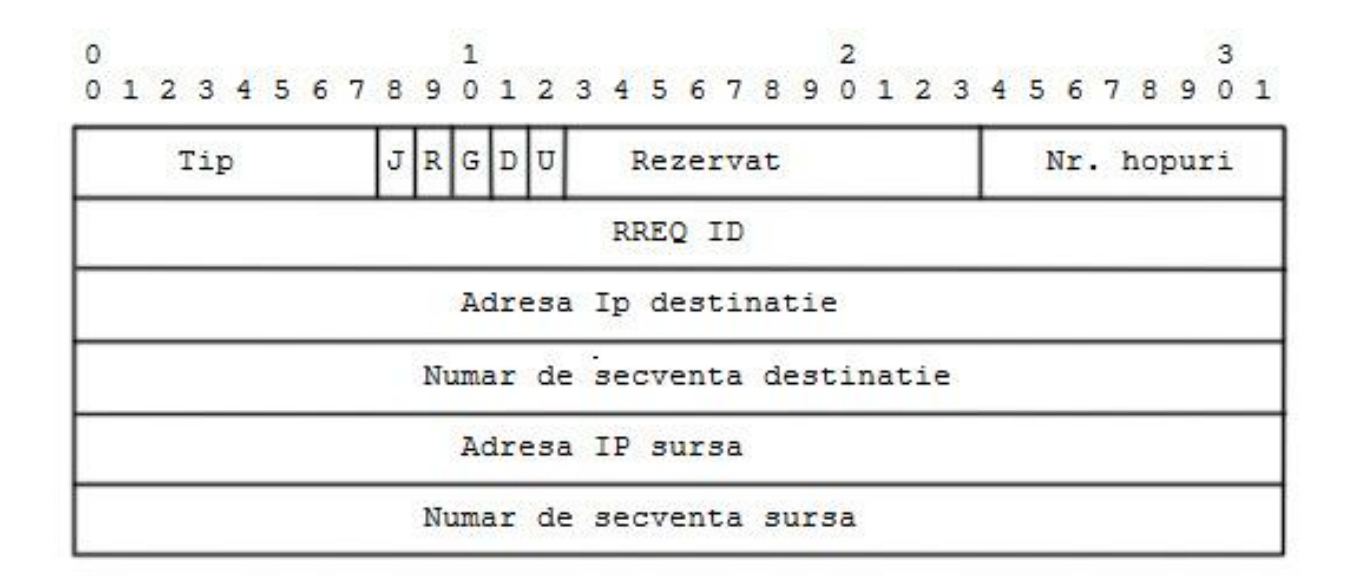

# **2.1. Formatul mesajelor Route Request (RREQ)**

Formatul mesajelor **Route Request** este ilustrat mai sus, si contine urmatoarele campuri:

- $\bullet$  Tip  $-1$
- J flagul Join, rezervat pentru multicast;
- $\bullet$  R flagul Repair, rezervat pentru multicast;
- G flagul pentru Route Reply Gratuit, indica daca un mesaj RREP gratuit trebuie trimis ca unicast catre adresa IP destinatie;
- D flagul pentru Destinatie, indica faptul ca numai destinatia poate raspunde la acest pachet RREQ;
- U numar de secventa necunoscut, indica faptul ca numarul de secventa al destinatiei nu este cunoscut;
- $\bullet$  Rezervat trimis 0, ignorat la receptie;
- Numarul de hopuri numarul de hopuri de la IP-ul adresei sursa pana la nodul care proceseaza acest pachet;
- RREQ ID numarul de secventa care impreuna cu adresa IP a sursei identifica in mod unic pachetul RREQ;
- Adresa IP destinatie adresa IP a destinatiei pentru care se doreste aflarea unei rute;
- Numar de seventa destinatie ultimul numar de secventa receptionat in trecut de catre sursa acestui pachet de la respectiva destinatie;
- Adresa IP sursa adresa IP a nodului care a initiat pachetul RREQ;
- Numar de secventa sursa numarul de secventa curent care trimite la originatorul pachetului RREQ

# **2.2. Formatul mesajelor Route Reply (RREP)**

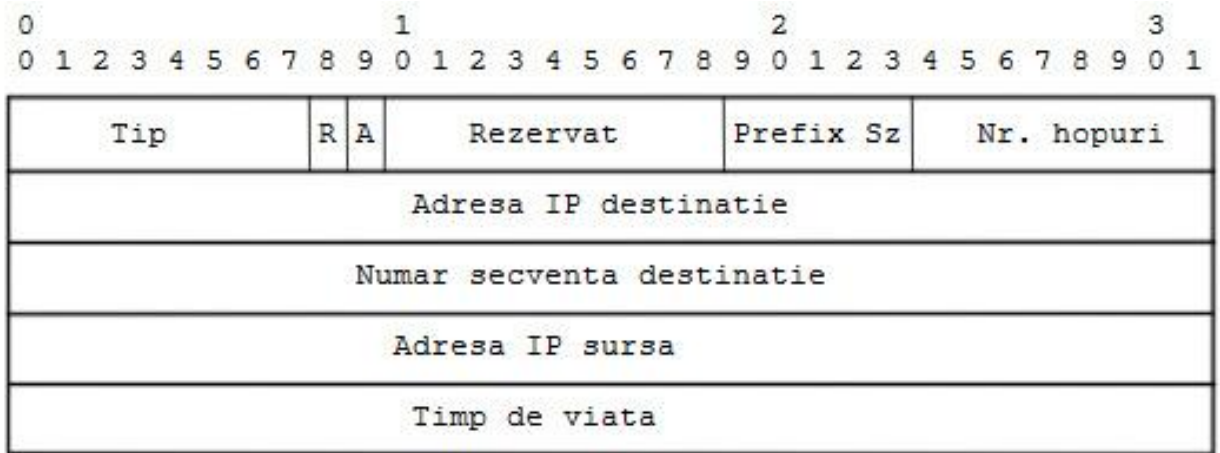

Formatul mesajelor **Route Reply**, ilustrat mai sus contine urmatoarele campuri:

- $\bullet$  Tip  $-2$ ;
- R flagul Repair, folosit pentru multicast;
- $\bullet$  A confirmare necesara;
- Prefix size daca este diferit de 0, cei 5 biti ai acestui camp specifica ca urmatorul nod poate fi folosit de toate nodurile cu acelasi prefix de rutare ca adresa IP destinatie;
- Numar hopuri Numarul de hopuri de la adresa IP sursa pana la adresa IPdestinatie.
- In cazul unei rute de multicast, indica numarul de hopuri pana la membrul arborelui de multicast care a originat mesjaul RREQ;
- Adresa IP destinatie adresa IP a destinatiei pentru care se ofera ruta ;
- Numar de seventa destinatie numarul de secventa asociat rutei;
- Adresa IP sursa adresa IP a nodului care a initiat pachetul RREQ;
- Timp de viata timpul in milisecunde pentru care nodurile care receptioneaza pachetul RREP considera ruta valida;

# **2.3.Formatul mesajelor Route Error (RERR)**

 $\circ$  $\mathbf{1}$  $\overline{2}$ 3 0 1 2 3 4 5 6 7 8 9 0 1 2 3 4 5 6 7 8 9 0 1 2 3 4 5 6 7 8 9 0 1

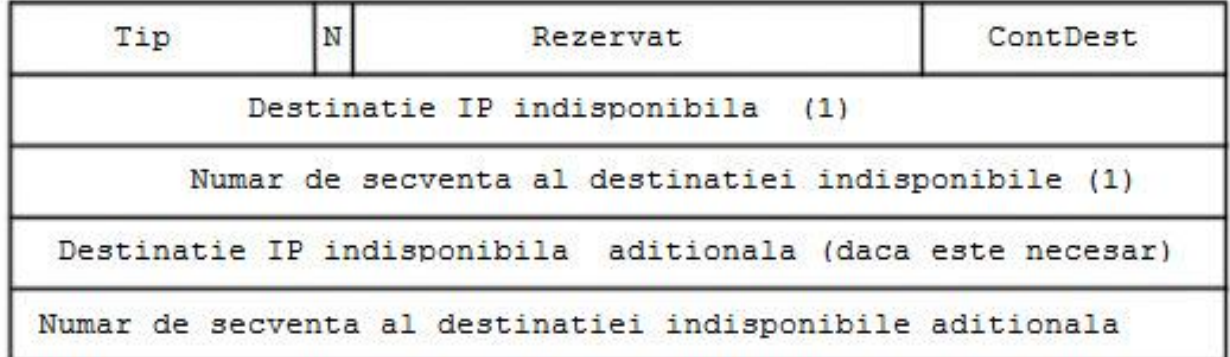

Formatul mesajelor **Route Error** ilustrat mai sus contine urmatoarele campuri:

- $\bullet$  Tip  $-3$ ;
- N flagul No Delete, setat atunci cand un nod a realizat o reparare locala a unui link, iar nodurile din upstream nu trebuie sa stearga aceasta ruta;
- $\bullet$  Rezervat trimis 0, ignorat la receptie;
- Contor Destinatii numarul de destinatii indisponibile continut in mesaj, trebuie sa fie minim 1;
- Destinatie IP indisponibila adresa IP care a devenit indisponibila datorita intreruperii unui link;
- Numar de secventa al destinatiei indisponibile numarul de secventa din tabela de rutare pentru destinatia listata in campul anterior.

Mesajul RERR este trimis oricand intreruperea unui link cauzeaza ca una sau mai multe destinatii sa devina indisponibile pentru vecini.

### **2.4. Formatul mesajelor Route Reply Acknowledgment (RREP-ACK)**

Mesajele **RREP-ACK** trebuie trimise ca raspuns la un mesaj RREP, care are bitul 'A' setat, acest lucru fiind de obicei folosit atunci cand exista pericolul ca un link unidirectional sa previna incheierea unui ciclu de descoperire a rutei.

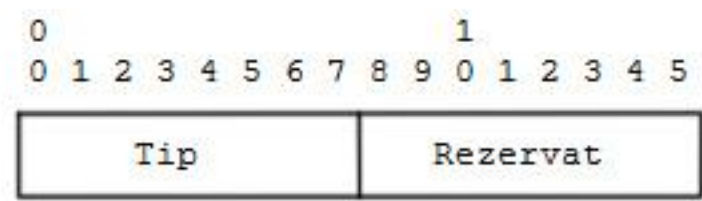

- $\bullet$  Tip  $-4$
- Rezervat trimis 0, ignorat la receptie;

### **3. Modul de functionare al protocolului AODV**

In aceasta sectiune sunt descrise scenariile in care nodurile genereaza mesaje de tipul **Route Request (RREQ)**, **Route Reply (RREP)** si **Route Error (RERR)** pentru o comunicatie unicast spre o anumita destinatie, si modul in care datele sunt prelucrate. Pentru a procesa corect aceste mesaje, anumite informatii de stare trebuie mentinute in tabela de rutare pentru destinatiile de interes. Toate mesajele AODV sunt trimise pe portul 654 folosind UDP.

### **3.1. Mentenanta numerelor de secventa**

Fiecare intrare in tabela de rutare a fiecarui nod trebuie sa contina ultima informatie disponibila despre numarul de secventa pentru adresa IP a nodului destinatie pentru care intrarea in tabela de rutare este mentinuta.

Acest numar de secventa este numit '**numar de secventa destinatie'**. Acesta este updatat de fiecare data cand nodul primeste informatii noi despre numarul de secventa de la pachete RREQ, RREP, sau RERR care au legatura cu respectiva destinatie. AODV depinde de fiecare nod din retea sa isi mentina numerele de secventa destinatie pentru a garanta ca nu exista bucle catre respectiva destinatie. Un nod destinatie isi incrementeaza numarul de secventa doar in doua circumstante :

- Imediat inainte de a initia un ciclu de descoperire a rutei, el trebuie sa isi incrementeze numarul de secventa propriu. Aceasta previne conflictele cu rutele stabilite anterior catre sursa pachetului RREQ.
- Imediat inainte ca un nod destinatie sa trimita un RREP ca raspuns la un RREQ, el trebuie sa isi updateze numarul de secventa cu maximul dintre numarul curent de secventa propriu si numarul de secventa destinatie din pachetul RREQ.

Un nod poate schimba numarul de secventa pentru o intrare din tabela de rutare numai daca :

- El este nodul destinatie si ofera o noua ruta catre el insusi
- Receptioneaza un mesaj AODV cu informatii mai noi despre numarul de secventa al destinatiei.
- Calea catre respectivul nod expira sau se intrerupe.

### **3.2. Tabela de rutare si lista de precursori**

Cand un nod receptioneaza un pachet de control AODV de la un vecin, sau creaza sau updateaza o ruta catre o anumita destinatie, verifica daca exista o intrare in tabela de rutare pentru respectiva destinatie. In cazul in care nu exista nici o intrare in tabela de rutare pentru respectiva destinatie aceasta este creata. Numarul de secventa este determinat din informatiile continute de pachetul AODV, altfel numarul de secventa este setat false. Ruta este updata numai in cazul in care numarul de secventa este :

- Mai mare decat numarul de secventa destinatie din tabela de rutare;
- Numarul de secventa este egal, dar numarul de hopuri plus 1 este mai mic decat numarul de hopuri din tabela de rutare;
- Numarul de secventa nu este cunoscut.

Campul 'timp de viata' este fie determinat din pachetul de control, fie initializat cu valoarea ACTIVE\_ROUTE\_TIMEOUT. Timpul de viata pentru o ruta activa este updatat de fiecare data cand ruta catre respectiva destinatie este utilizata.

Pentru fiecare ruta valida mentinuta de catre un nod ca o intrare in tabela de rutare se mentine si o lista de precursori, care transmit pachete pe aceasta ruta. Acesti precursori vor fi instiintati in cazul in care se detecteaza intreruperea linkului catre hopul urmator.

#### **3.3. Generarea unui pachet Route Request**

Un nod genereaza un pachet Route Request atunci cand determina ca are nevoie de o ruta catre o anumita destinatie, si nu exista una disponibila. Acest lucru se poate intampla in cazul in care destinatia respectiva este necunoscuta nodului, sau daca o ruta valida pentru respectiva destinatie a expirat sau este marcata ca invalida. Campul 'numar secventa destinatie' este completat cu valoare din campul ' numar secventa destinatie' al tabelei de rutare. Daca nu este cunoscut nici un numar de secventa, flagul 'U' trebuie setat. 'Numarul de secventa sursa' este numarul propriu de secventa, care a fost incrementat inainte de crearea mesajului RREQ. Campul RREQ ID este incrementat cu 1 de la ultima valoare folosita de nodul curent. Valoarea campului ' numar de hopuri' este setata 0.

Inainte de a difuza mesajul RREQ, nodul care l-a initiat, memoreaza intr-un buffer campurile RREQ ID si adresa IP sursa pentru o valoare de timp PATH\_DISCOVERY\_TIME. Astfel, atunci cand pachetul receptioneaza pachetul din nou de la vecinii sai, el nu va fi reprocesat si reforwardat.

Dupa ce este transmis un pachet RREQ, nodul asteapta un mesaj RREP, sau un alt mesaj de control cu informatii despre respectiva destinatie. Daca nu se receptioneaza nimic in intervalul de timp NET\_TRAVERSAL\_TIME, nodul poate incerca sa descopere din nou o ruta catre respectiva destinatie, prin trimiterea unui nou mesaj RREQ, pana la un numar maxim de reincercari egal cu RREQ\_TIMES. Fiecare noua incercare trebuie sa incrementeze si sa updateze campul RREQ ID.

Pachetele de date care asteapta o ruta ar trebui introduse intr-un buffer, metoda folosita fiind FIFO (first in, first out). Daca au fost RREQ\_RETRIES incercari de descoperire a rutei, cu valoarea TTL maxima si nu a fost gasita nici o ruta, pachetele respective ar trebui aruncate, si un mesaj Destinatie Indisponibila ar trebui trimis la nivel aplicatie. Pentru a reduce congestiile din retea, incercarile repetate de a descoperi o ruta de catre o sursa utilizeaza un algoritm exponential de backoff.

#### **3.4. Procesarea si forwardarea mesajelor RREQ**

Atunci cand un nod primeste un mesaj RREQ, primul lucru pe care il face este sa creeze sau sa updateze o ruta catre hopul anterior, fara un numar de secventa valid, apoi se verifica daca a mai primit un pachet cu aceeasi adresa IP sursa si RREQ ID in interrvalul de timp PATH DISCOVEY TIME. Daca acest lucru s-a intamplat, nodul arunca respectivul pachet. In continuare va fi descris ce se intampla daca acest pachet nu este un duplicat.

In primul rand , nodul incrementeaza numarul de hopuri cu 1, apoi cauta o ruta de intoarcere catre adresa IP sursa. Daca este necesar aceasta ruta este creata, sau updatata folosind 'numarul de secventa sursa' al pachetului RREQ, aceasta ruta fiind necesara in cazul in care pachetul primeste un pachet RREP ce trebuie transmis originatorului pachetului RREQ. Cand ruta este creata sau updatata, urmatoarele actiuni sunt indeplinite:

A) Numarul de secenta sursa al pachetului RREQ este comparat cu numarul de secventa destinatie al intrarii din tabela si copiat in locul acestuia daca este mai mare.

B) Campul numar de secventa valid este setat adevarat.

C) Urmatorul hop din tabela de rutare devine nodul de la care a fost receptionat pachetul (este obtinut din campul adresa IP sursa al antetului pachetului IP si de cele mai multe ori este diferit de campul adresa IP sursa al mesajului RREQ).

D) Numarul de hopuri este copiat din campul cu acelasi nume al mesajului RREQ. De fiecare data cand un mesaj RREQ este receptionat, campul 'timp de viata' al rutei de intoarcere pentru adresa IP sursa este setat sa fie maximul dintre doua valori 'timp de

viata existent' si 'timp de viata minim' (timpul de viata minim este egal cu 'timp curent'+ 2\*NET\_TRAVERSAL\_TIME - 2\*nr\_noduri\*HOP\_TRAVERSAL\_TIME).

Daca nodul nu trebuie sa trimita un mesaj RREP, iar valoarea campului TTL din antetul pachetului IP este mai mare de 1, nodul updateaza mesajul RREQ si apoi il difuzeaza pe toate interfetele sale cu adresa IP 255.255.255.255. Updatarea mesajului se realizaeaza prin decrementarea campului TTL din antetul pachetului, iar campul 'numar de hopuri' este incrementat. Ultimul pas care trebuie facut este ca valoarea campului numar de secventa destinatie sa fie setata la maximul dintre valoarea receptionata in mesajul RREQ si valoarea pastrata in tabela de rutare pentru respectiva destinatie. Totusi, nodul nu trebuie sa isi modifice valoarea pastrata in tabela de rutare, chiar daca valoarea din pachetul RREQ este mai mare.

### **3.5. Generarea mesajelor Route Reply**

Un nod genereaza mesaje Route Reply in doua cazuri:

- El este destinatia pachetului RREQ;
- Are o ruta activa catre respectiva destinatie, numarul de secventa destinatie din tabela de rutare este valid si mai mare sau egal cu valoarea din pachetul RREQ, iar flagul 'D' nu este setat.

Cand genereaza un mesaj RREP, nodul copiaza campurile 'adresa IP destinatie' si 'numar secventa sursa' din pachetul RREQ in campurile corespondente din mesajul RREP. Procesarea este putin diferita, depinzand de faptul ca nodul este destinatia pachetului sau doar un nod intermediar cu o ruta mai proaspata catre respectiva destinatie.

Odata creat, pachetul RREP este trimis ca unicast catre sursa pachetului RREQ, dupa cum indica tabela de rutare. Pe masura ce pachetul inainteaza, campul 'numar de hopuri' este incrementat la fiecare nod intermediar. Astfel, atunci cand pachetul ajunge la sursa cererii, campul 'numar de hopuri' va contine distanta in hopuri de la sursa la destinatie.

### **3.5.1. Generarea unui mesaj Route Reply de catre destinatie**

Daca nodul care genereaza mesajul este chiar destinatia, el trebuie sa isi incrementeze numarul propriu de secventa cu 1 daca aceasta valoare incrementata este egala cu numarul de secventa al mesajului RREQ. Altfel , destinatia nu isi schimba numarul propriu de secventa, inainte de generarea mesajului RREP. Destinatia isi introduce numarul de secventa propriu in campul 'numar secventa destinatie' al mesajului RREP, si introduce valoarea 0 in campul 'numar de hopuri'. Nodul destinatie copiaza valoarea MY\_ROUTE\_TIMEOUT in campul 'timp de viata' al pachetului RREP.

#### **3.5.2. Generarea unui mesaj Route Reply de catre un nod intermediar**

Daca nodul care genereaza pachetul RREP nu este destinatia, ci doar un hop intermediar, el copiaza 'numarul de secventa destinatie' pe care il are in tabela de rutare in campul cu acelasi nume din mesajul RREP.

Apoi nodul copiaza adresa IP a hopului anterior (de la care a receptionat pahetul RREQ) in lista de precursori. Apoi nodul intermediar introduce distanta in hopuri pana la destinatie (indicata de campul cu acelasi nume din tabela de rutare). Campul 'timp de viata' din mesajul RREP este calculat extragand timpul curent din timpul de expirare al rutei.

### **3.6. Receptionarea si forwardarea mesajelor Route Reply**

Cand un nod receptioneaza un mesaj RREP, el cauta o ruta catre hopul anterior. Daca este nevoie, o noua ruta este creata pentru hopul anterior, dar fara un numar de secventa valid. Apoi se incrementeaza campul 'numar de hopuri' din campul measjului RREP. Apoi ruta de transmitere a mesajul este creata in cazul in care nu exista deja. Altfel, nodul compara numarul secventa destinatie din mesajul cu valoarea proprie pentru adresa IP destinatie din mesajul RREP. Dupa comparatie, in cazul in care aceasta intrare exista deja ea este updatata in urmatoarele circumstante:

- Numarul de secventa din tabela de rutare este marcat ca invalid.
- Numarul de secventa destinatie din RREP este mai mare decat valoarea pe care nodul o are pentru respectiva destinatie.
- Numarul de secventa este identic, dar ruta este marcata ca invalida.
- Numarul de secventa este identic, insa numarul de hopuri este mai mic.

Daca ruta catre destinatie este creata sau updatata, atunci urmatoarele actiuni sunt efectuate:

- Ruta este marcata ca fiind activa.
- Numarul de secventa destinatie este marcat ca fiind valid.
- Urmatorul hop pentru respectiva ruta este atribuit nodului de la care mesajul RREP a fost primit.
- Numarul de hopuri este incrementat.
- Timpul de expirare este setat ca fiind timpul curent + valoarea campului 'timp de viata' din pachet.
- Numarul de secventa destinatie ia valoarea campului 'numar de secventa destinatie' din pachetul RREP.

Nodul curent poate astfel folosi ruta pentru a trimite pachete catre respectiva destinatie.

Daca nodul nu este cel care a trimis cererea RREQ, el isi va consulta tabela de rutare pentru a determina urmatorul hop catre sursa cererii, iar apoi va forwarda respectivul pachet catre urmatorul hop. Daca npdul trimit pachetul pe un link pe care este posibil sa apara erori sau sa fie unidirectional, nodul ar trebui sa seteze flagul 'A', pentru a cere sa i se confirme primirea printr-un mesaj RREP-ACK.

#### **II) Introducere în OPNET Modeler**

Acest laborator urmăreşte însuşirea cunoştinţelor de bază necesare pentru lucrul cu programul OPNET Modeler. Cu ajutorul acestuia, studenţii pot înţelege mai uşor conceptul de reţea, fiind capabili ulterior să rezolve eficient problemele ce pot apărea într-o infrastructură de reţea din lumea reală.

OPNET Modeler oferă un mediu virtual în care poate fi modelată o întreagă reţea, indiferent de dimensiunile şi complexitatea ei, incluzând rutere, switch-uri, echipamente terminale, protocoale, servere sau aplicaţii individuale.

Înainte de a trece la realizarea efectivă a unei reţele este importantă familiarizarea cu modul in care OPNET Modeler lucrează, cu spaţiul de lucru şi numeroasele editoare. OPNET Modeler dispune de un *Project Editor* care permite crearea modelului de reţea folosind modele din biblioteca standard, alegerea statisticilor care urmează a fi colectate pentru fiecare obiect al reţelei sau pentru întreaga reţea. De asemenea poate fi executată o simulare și pot fi vizualizate rezultatele obținute prin simularea rețelei.

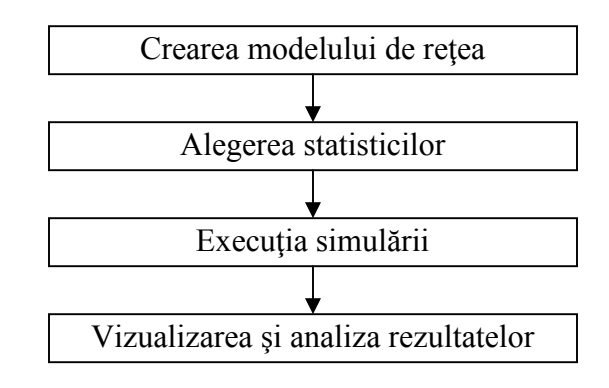

Fig. 1. Etapele de lucru pentru simularea şi analiza unei reţele în OPNET Modeler

Pe lângă *Project Editor*, există şi o serie de alte editoare specializate, care pot fi accesate din *Project Editor*, utilizate spre exemplu pentru: crearea nodurilor, proceselor, construirea unor formate proprii de pachete de date, aplicarea diverselor filtre sau pentru realizarea unor link-uri specifice (altele decât cele predefinite).

În momentul încărcării unui proiect, fereastra *Project Editor* (figura 2) se va deschide. Această fereastră cuprinde o serie de zone importante necesare pentru construirea şi analiza unei reţele: bara de meniuri (*Menu Bar*), bara de unelte (*Tool Bar*), spaţiul de lucru (*Workspace*), zona de mesaje (*Message Area*), iconiţa bufferului de mesaje (*Message Buffer Icon*).

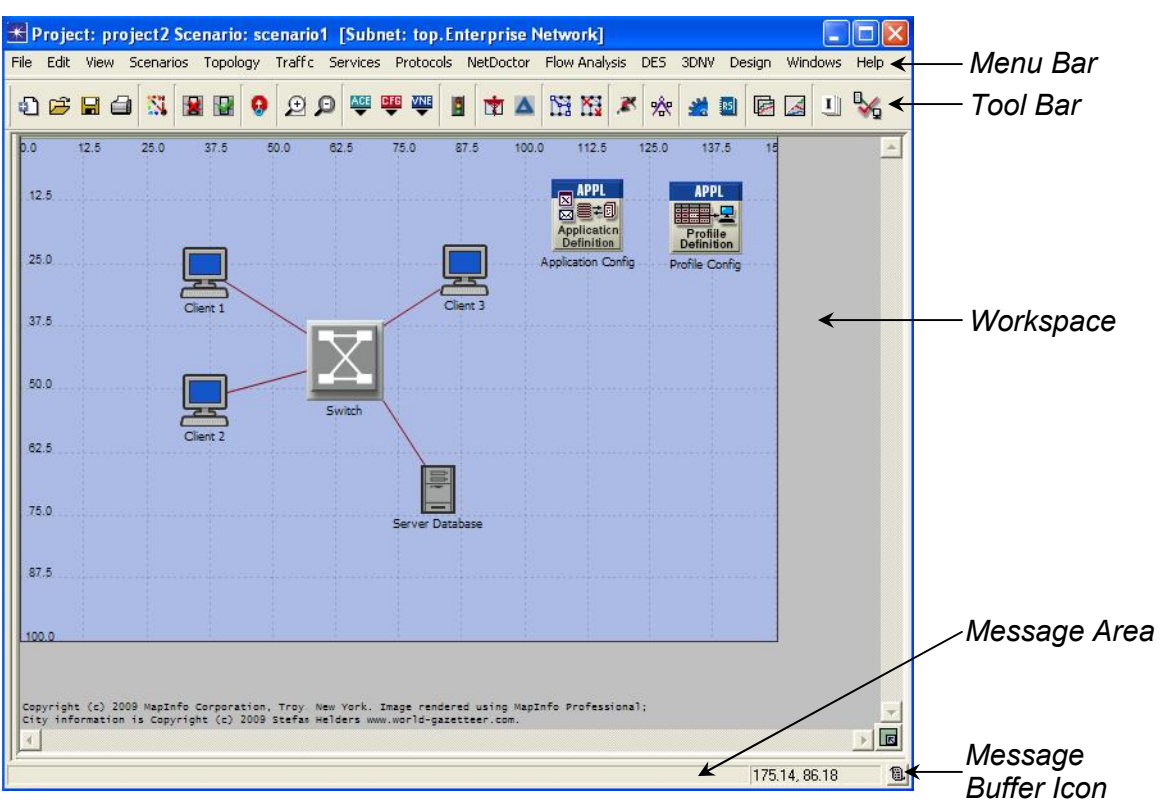

Fig. 2. Fereastra *Project Editor*

Bara de meniuri (*Menu Bar*) organizează toate operaţiile editorului. Numărul şi tipul operaţiilor accesibile depind de modulele folosite. Operaţiile editorului referitoare la context sunt accesibile prin folosirea butonului din dreapta al mouse-ului. O parte din operaţiile comune, care sunt accesibile din *Menu Bar*, pot fi accesate şi de pe bara de unelte (*Tool Bar* – figura 3). Lista butoanelor de pe bara de unelte este prezentată în Tabelul 1.

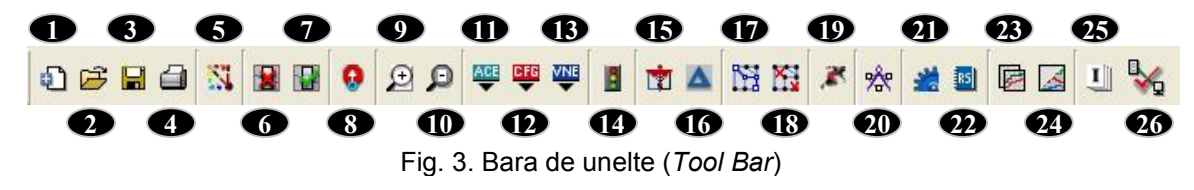

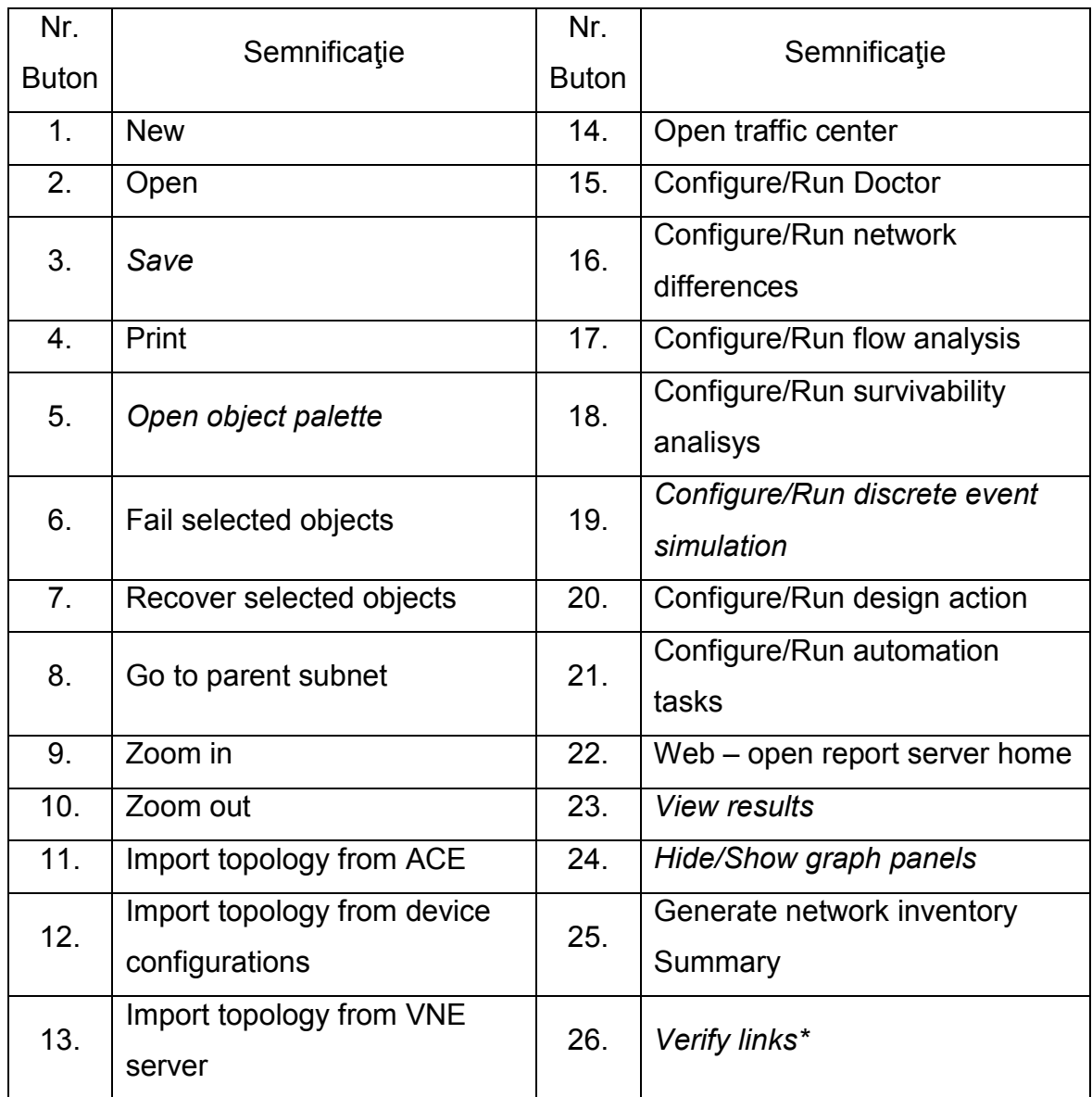

# Tabel 1. Semnificaţia butoanelor din bara de unelte

Notă \* - În cazul în care acest buton nu este disponibil pe bară, acesta poate fi introdus astfel: Click dreapta pe bara de unelte -> *Configure Toolbar.* Se va deschide fereastra de configurare a barei de unelte, unde se selectează din categoria *Topology, Verify Links.* Se apasă butonul *Add>>*. În partea din dreaptajos se setează iconiţa red\_x\_bt.

Notă – De reţinut butoanele a căror semnificaţie este scrisă cu italic. Acestea vor fi folosite des pe parcursul laboratoarelor.

*Workspace* reprezintă spaţiul de lucru situat în partea centrală a ferestrei editorului, fiind folosită pentru crearea modelului reţelei, selectarea şi deplasarea obiectelor reţelei, alegerea operaţiilor specifice contextului.

Zona de mesaje (*Message Area*) este plasată în partea de jos a ferestrei, având rolul de a furniza informaţii despre starea modelului.

Iconiţa bufferului de mesaje (*Message Buffer Icon*) este plasată în partea din stânga – jos a ferestrei *Project Editor*-ului. Aceasta permite accesul la o listă de mesaje, notificări şi atenţionări.

# **III) Desfăşurarea lucrării**

Acest laborator îşi propune realizarea unei reţele MANET, în cadrul careia fiecare statie mobila foloseste pentru stabilirea rutelor, de la sursa catre destinatie, protocolul de rutare AODV. Pentru realizarea acestei topologii, folosim bibilioteca MANET disponibila in OPNET, care este compusa din:

 **statii de lucru si servere Wireless LAN:** aceste modele de noduri sunt utilizate pentru a genera trafic cum ar fi FTP, E-mail si HTTP. Aceste noduri pot fi configurate sa ruleze orice protocol de rutare MANET.

 **Statii MANET:** aceste noduri sunt folosite pentru a genera pachete peste IP peste wireless LAN. Ele functioneaza ca surse de trafic sau destinatii si pot fi configurate sa ruleze orice protocol de rutare MANET disponibil. Pentru acest tip de nod, Layer2 este wireless LAN.

Toate nodurile MANET sunt incluse in paleta de obiecte MANET ilustrata in Figura 3.

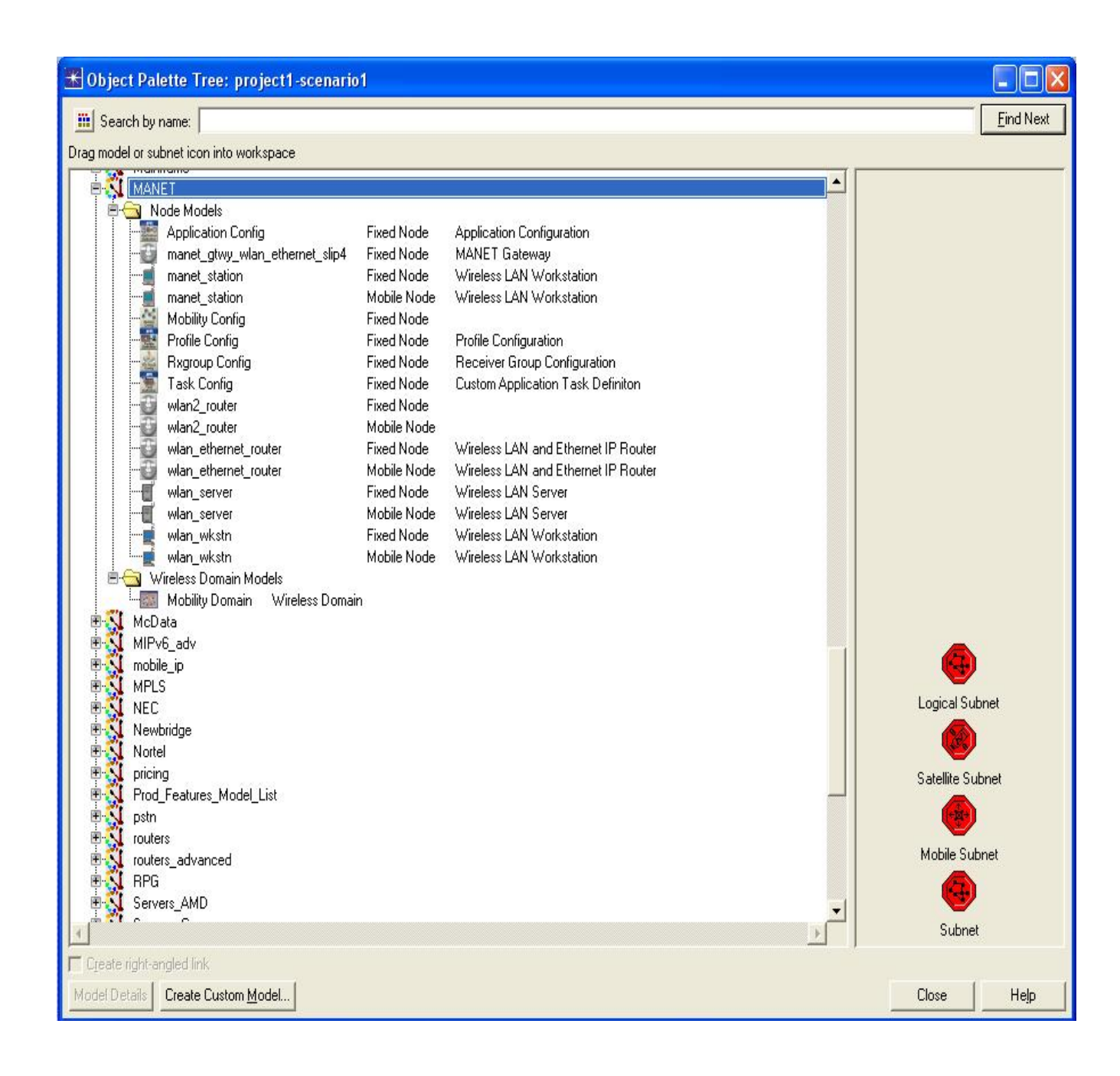

**Figura 3**. Paleta de obiecte MANET

# **Construirea scenariului** *Retea\_AODV*

Pentru crearea unui model nou de reţea este necesar să se creeze un nou proiect şi un scenariu:

Se creează în folder-ul studentului un nou director de forma "**\OPNET\GrupaXYZ\LabMM**" (acesta va fi directorul în care se va salva proiectul **MANET** corespunzător laboratorului).

Se lansează în execuţie programul *OPNET Modeler*.

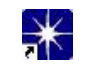

Se setează directorul în care vor fi plasate fişierele proiectului (directorul creat mai sus): *File -> Manage Model Files -> Add Model Directory.* Se bifează cele două căsuţe: *Include all subdirectories* şi *Make this the default directory.*

Se selectează: *File -> New... -> Project -> OK.*

*Se definesc: Project Name: Scenariu\_***MANET**

*Scenario Name:* **Retea\_AODV**

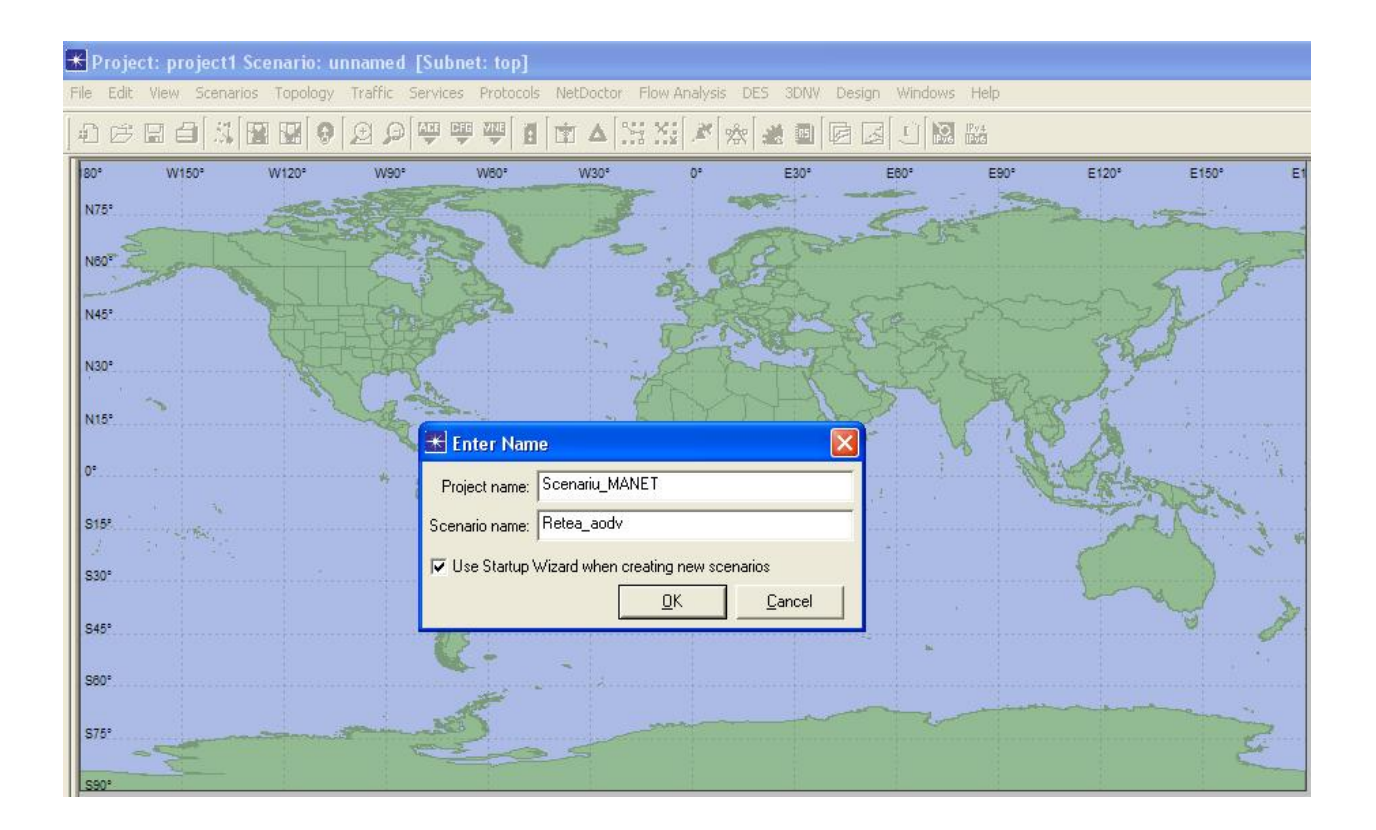

# Se setează apoi: *Initial Topology: Create empty scenario*

*Network Scale: Campus*

*Size: X:* **2** / *Y:* **2** / *Units: Kilometers*

*Model Family:* nu se va selecta nimic, direct *Next* (paleta de obiecte se

va construi ulterior). Urmati pasii din printscreen-urile de mai jos:

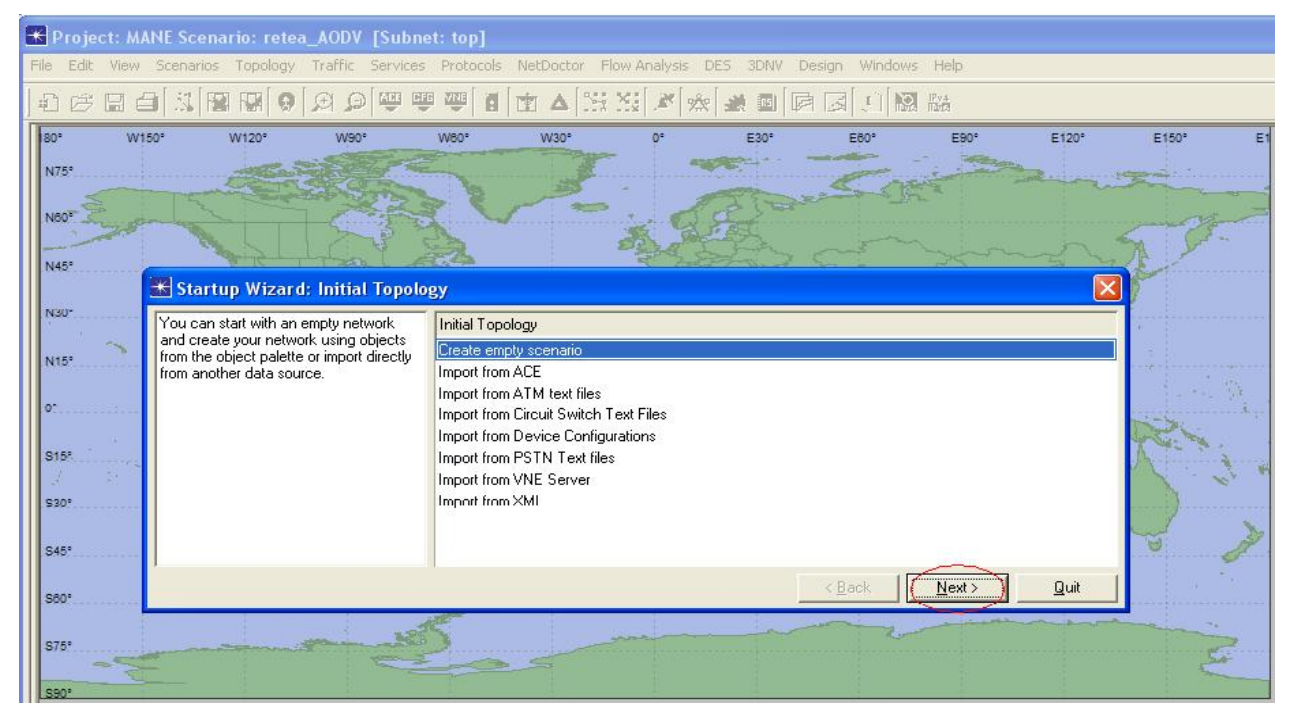

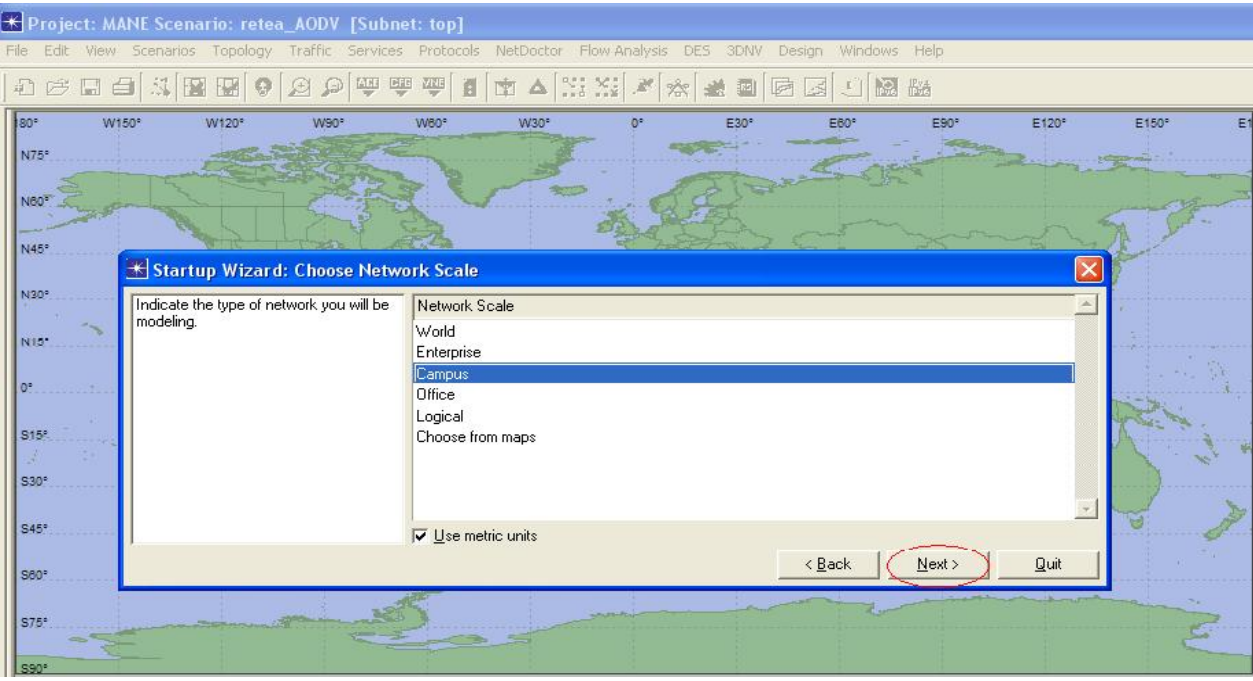

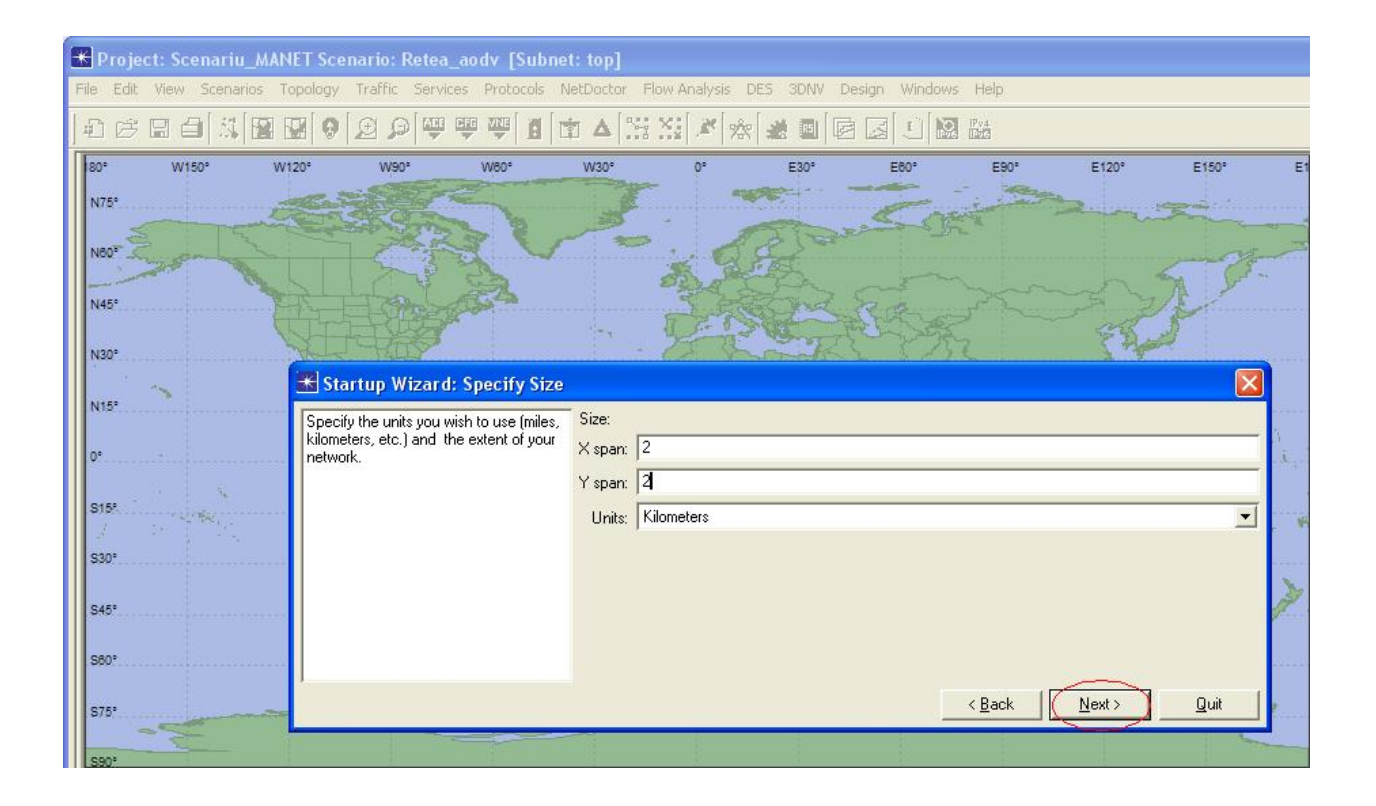

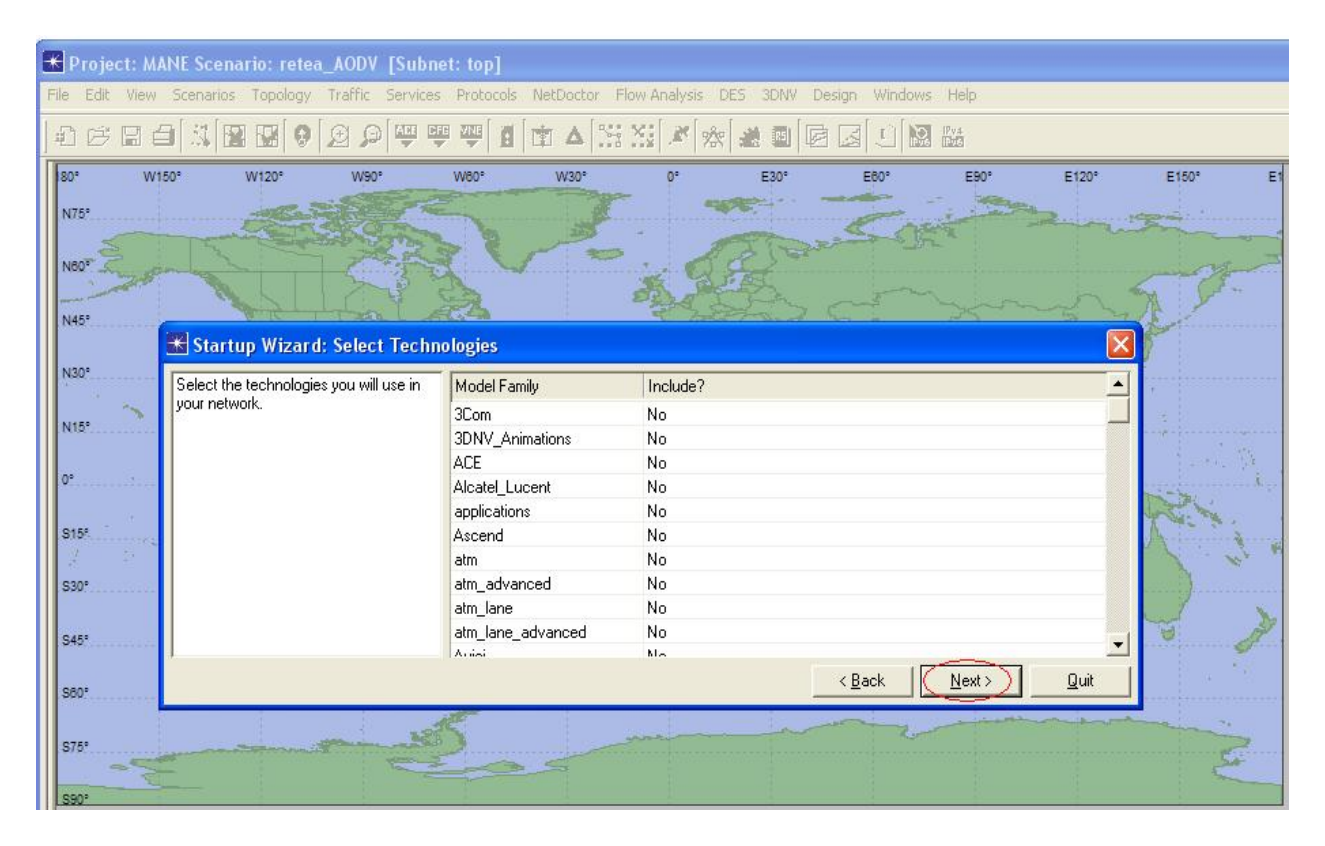

În urma parcurgerii acestor paşi se va deschide fereastra *Project Editor* împreună cu paleta de obiecte disponibile (*Object Palette Tree*).

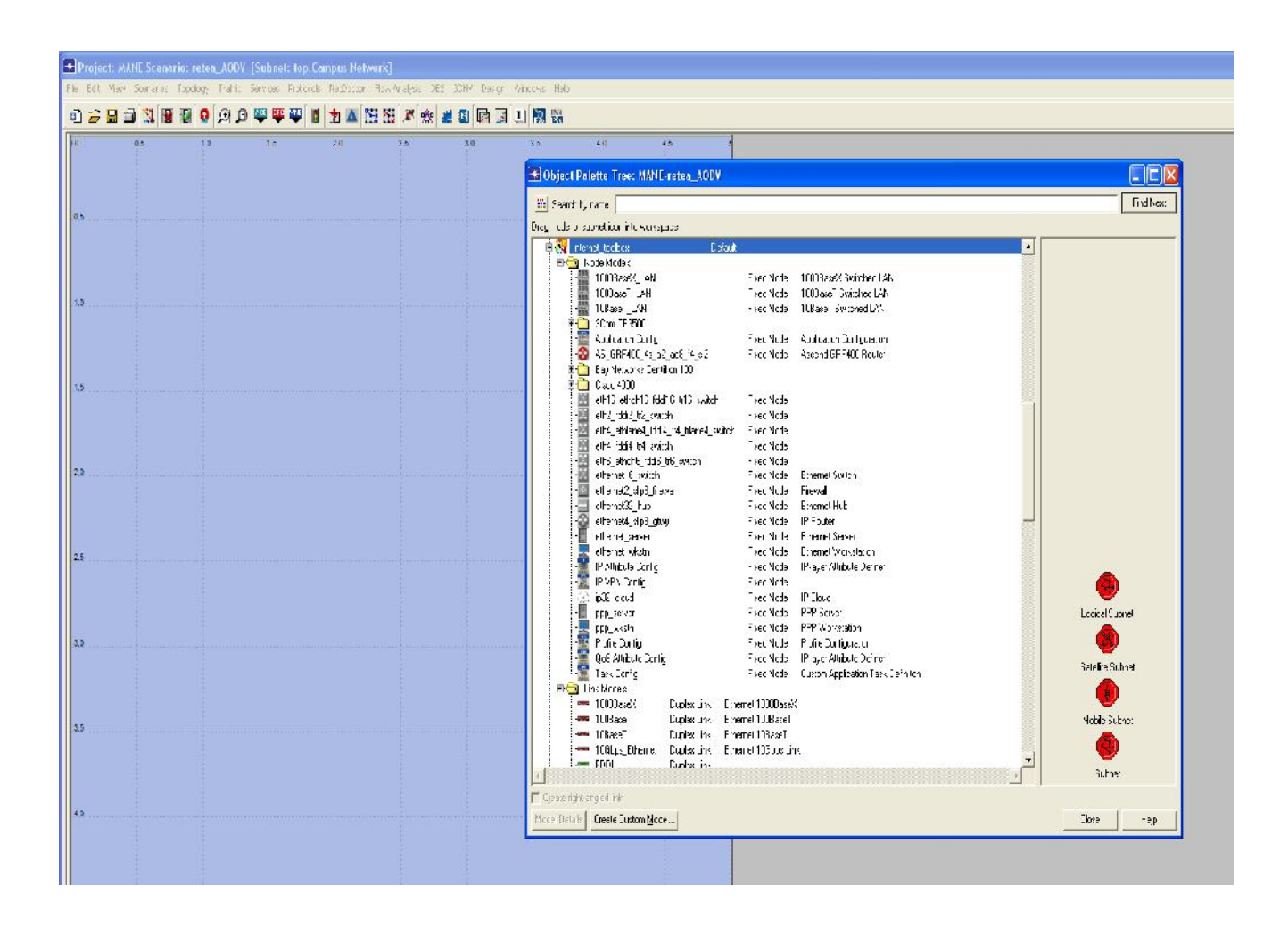

Fig 4. Fereastra de lucru şi paleta de obiecte

Am folosit protocolul de rutare AODV cu parametri impliciţi, modelul de mobilitate *Random Waypoint*, şi aplicaţiile următoare: voce, conferinţă video şi email. Au fost testate numai topologii mobile, deoarece am plecat de la ipoteza că într-o reţea ad-hoc mobilitatea nodurilor este ridicată şi, în concluzie, deplasarea nodurilor nu este nulă.

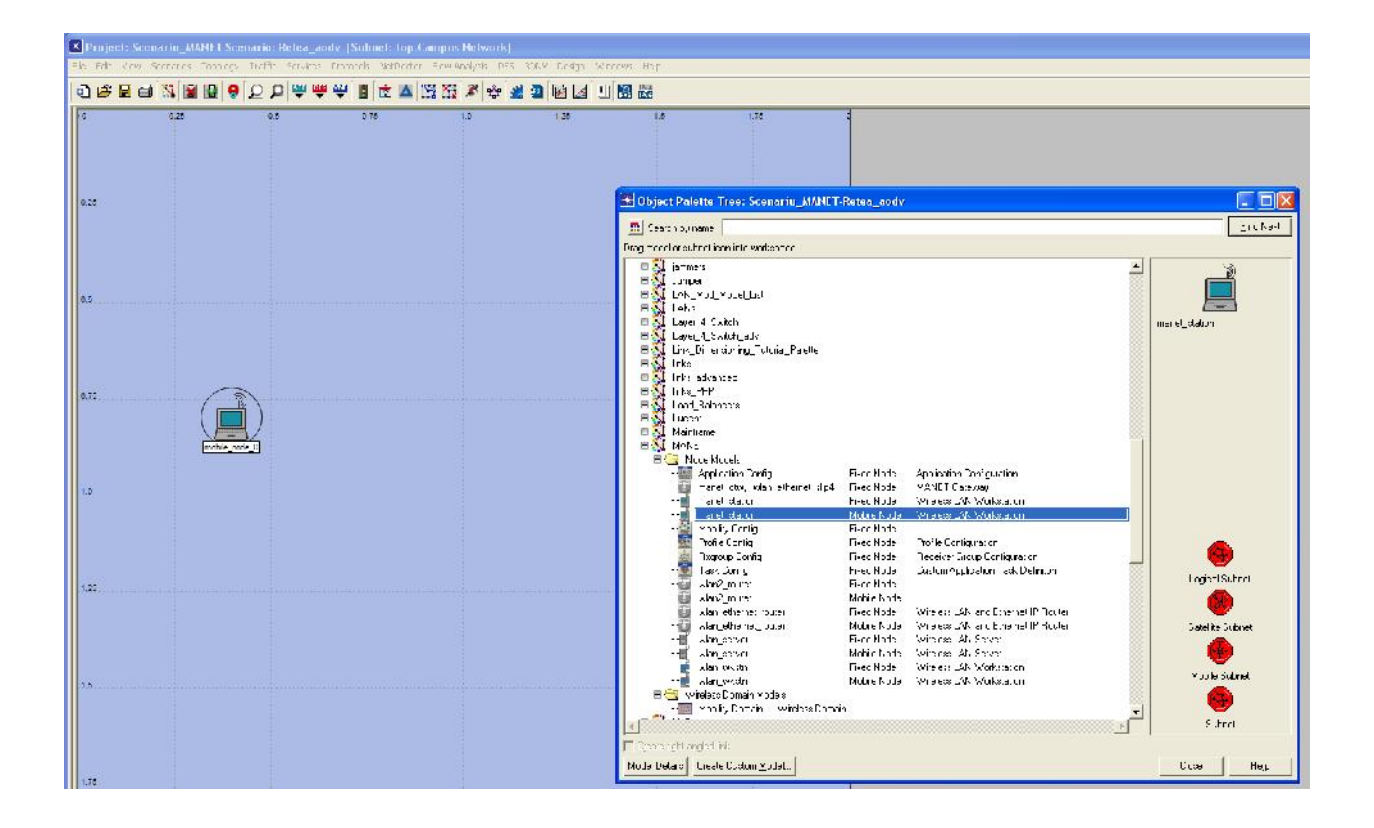

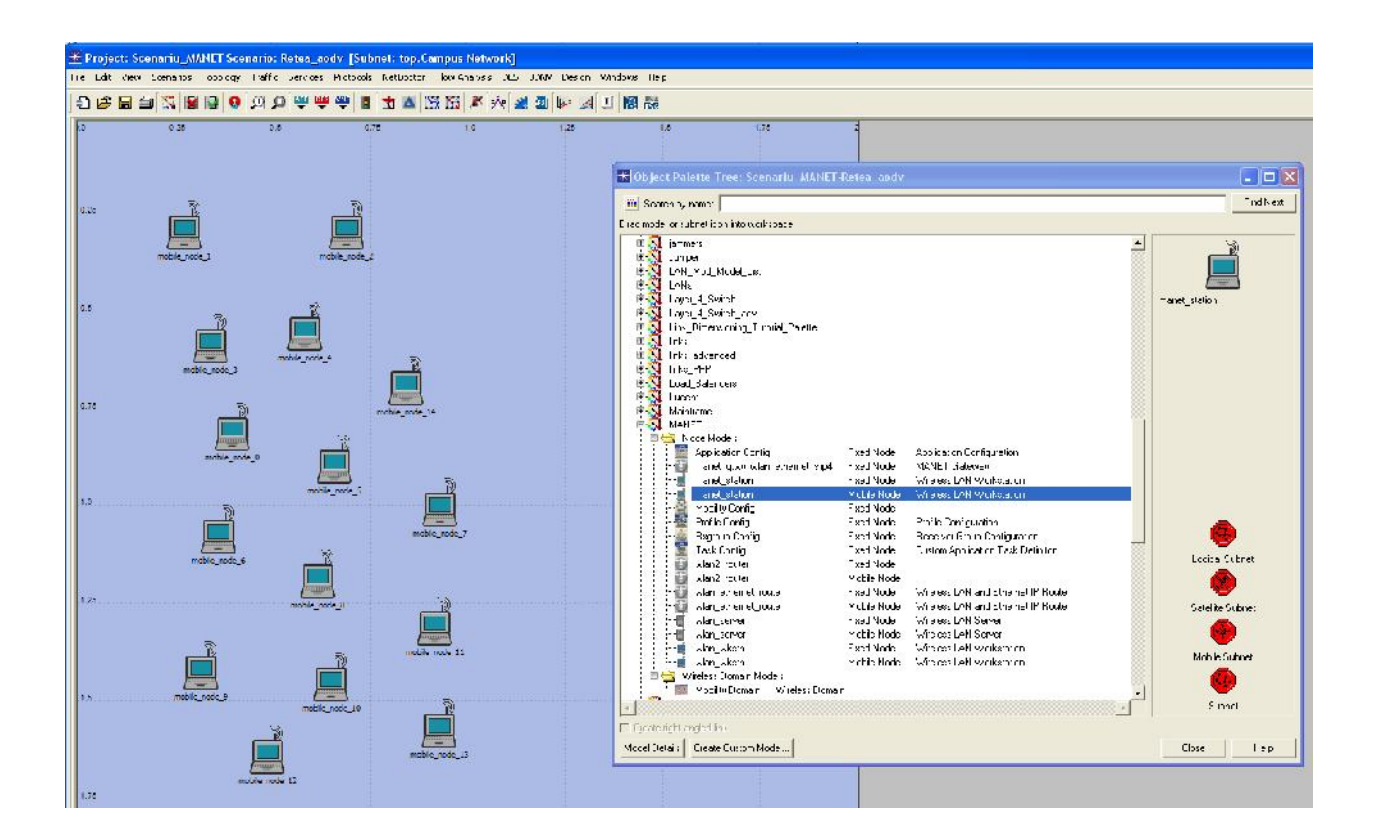

Pe fiecare statie mobila se configureaza protocolul de rutare AODV, urmarinduse pasii de mai jos. Apasati CTRL+A pentru a selecta toate host-urile. Se seteaza folosirea protocolului AODV si apoi se bifeaza "Apply to selected objects", pentru a se face aceeasi setare pentru toate cele 15 statii mobile.

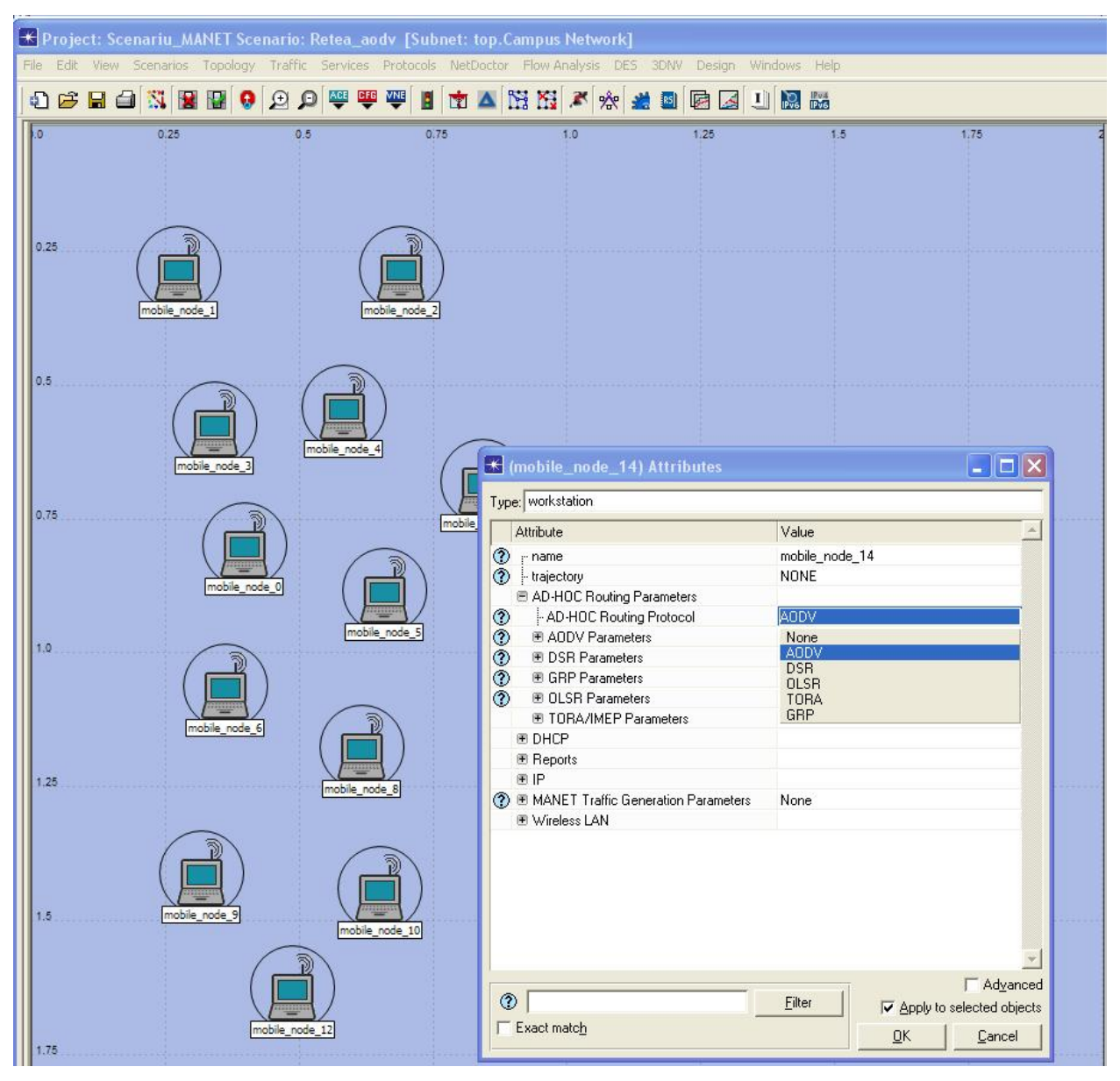

Configurarea mobilității nodurilor se poate face fie manual, fie automat, folosind mecanismele integrate. Configurarea manuală se face selectand tipul de mobilitate din meniul Topology (Topologie) -> Random Mobility (Mobilitate arbitrară) -> Set Mobility Profile (Setarea Profilului de Mobilitate). Pentru proiectul din această lucrare s-a selectat modelul de mobilitate implicită *Random Waypoint*.

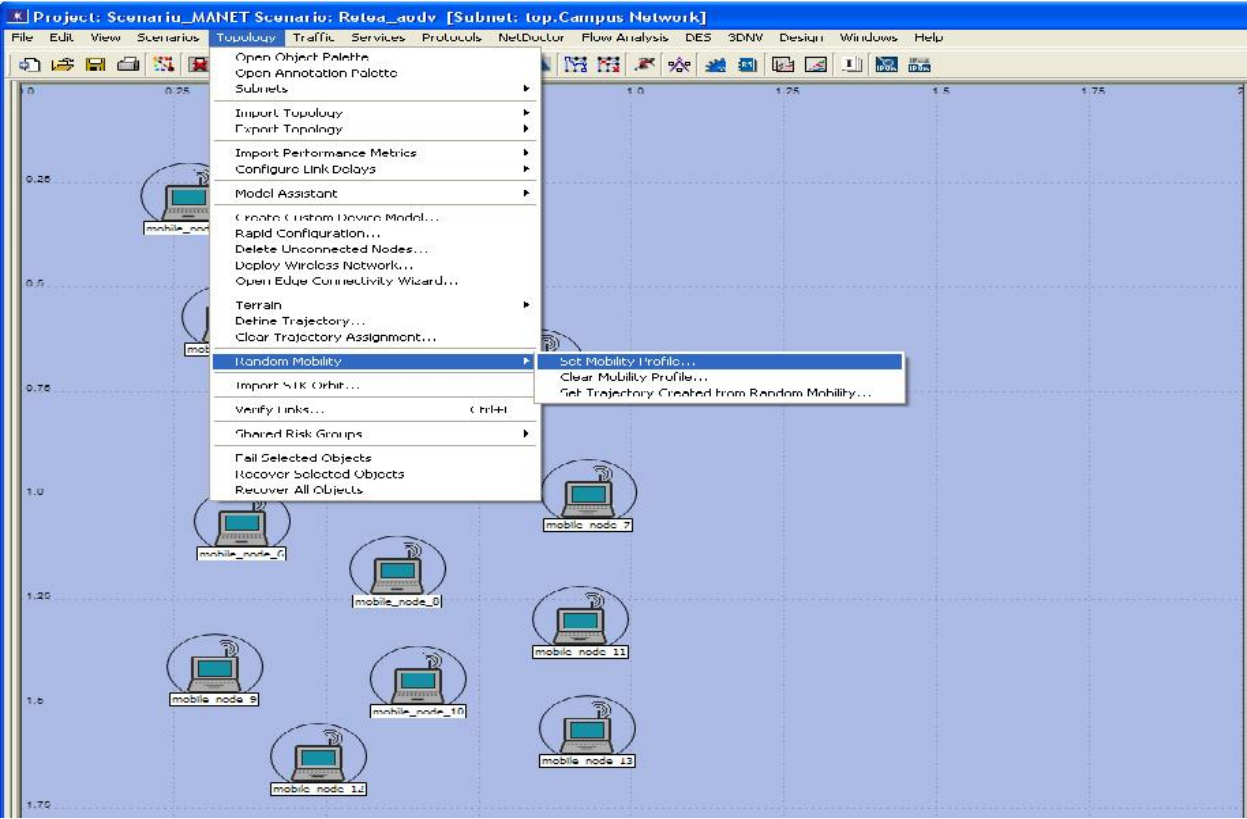

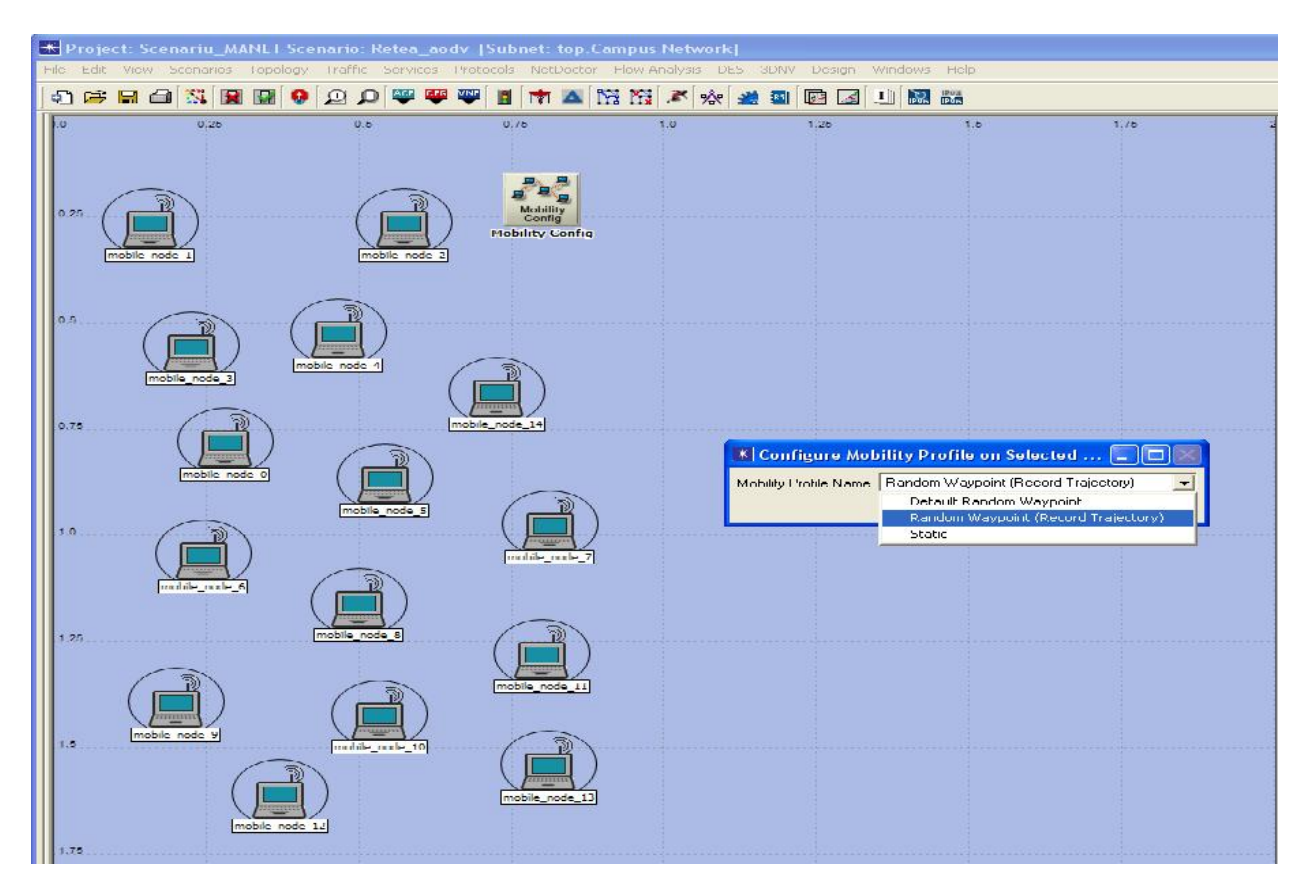

# **Adăugarea şi configurarea aplicaţiilor**

Se pot configura aplicații standard recum FTP sau Email care să genereze trafic simulat in modelul de reţea ales. Acest lucru se realizează cu ajutorul nodului Application Configuration (Configurarea Aplicaţiilor). Pentru reţeaua simulată in acestă lucrare am ales generarea de trafic de voce, video-conferinţă şi email, fiecare aplicaţie fiind definită in cadrul nodului Application Config, ca in figura de mai jos.

Trebuie deasemenea configurate si profilurile de aplicaţie, prin introducerea unui nou nod Profile Configuration.

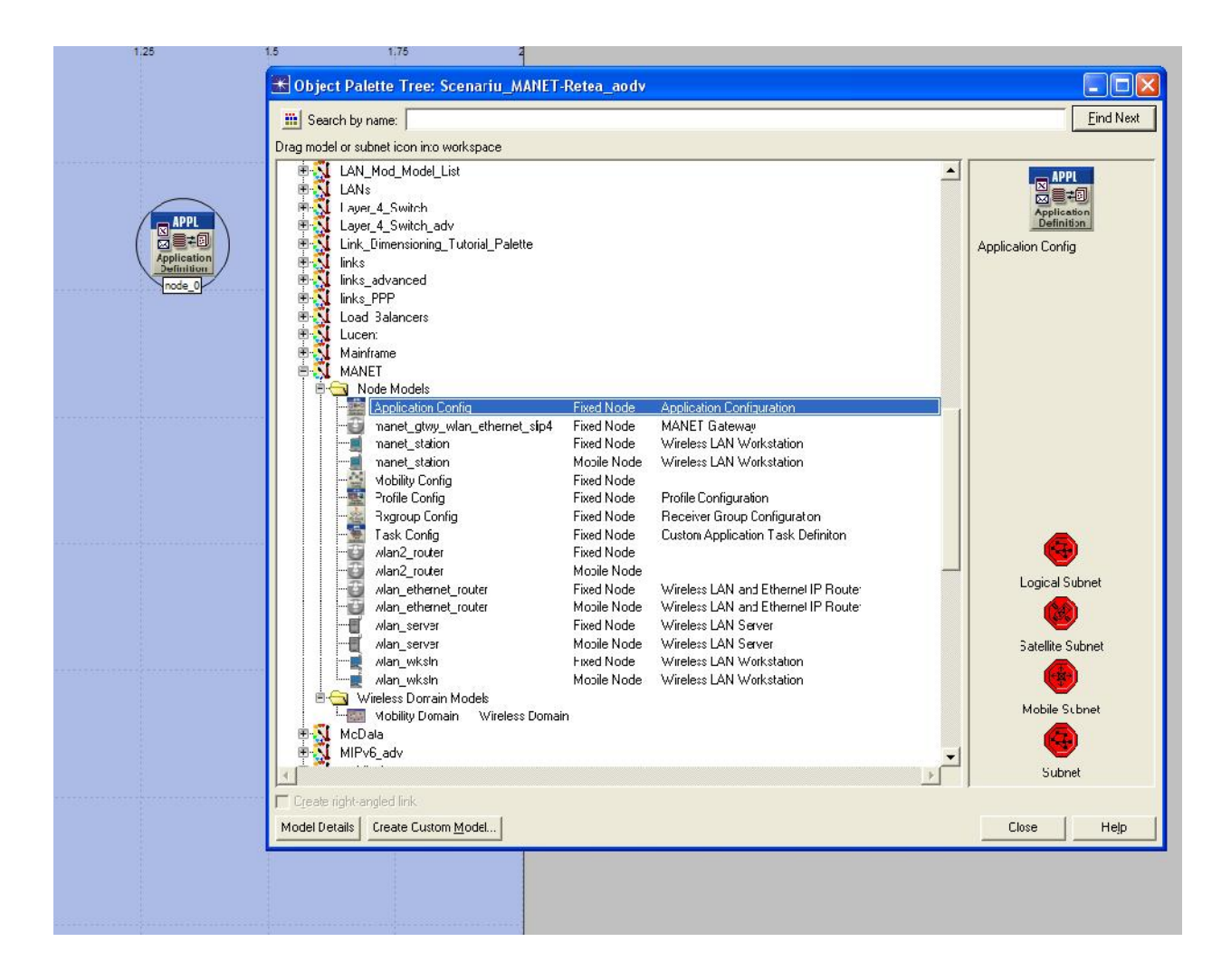

In meniurile din figurile de mai jos sunt prezentate setarile necesare pentru configurarea celor 3 aplicatii, voce (de calitate GSM), video de rezolutie inalta, si e-mail de dimensiune medie.

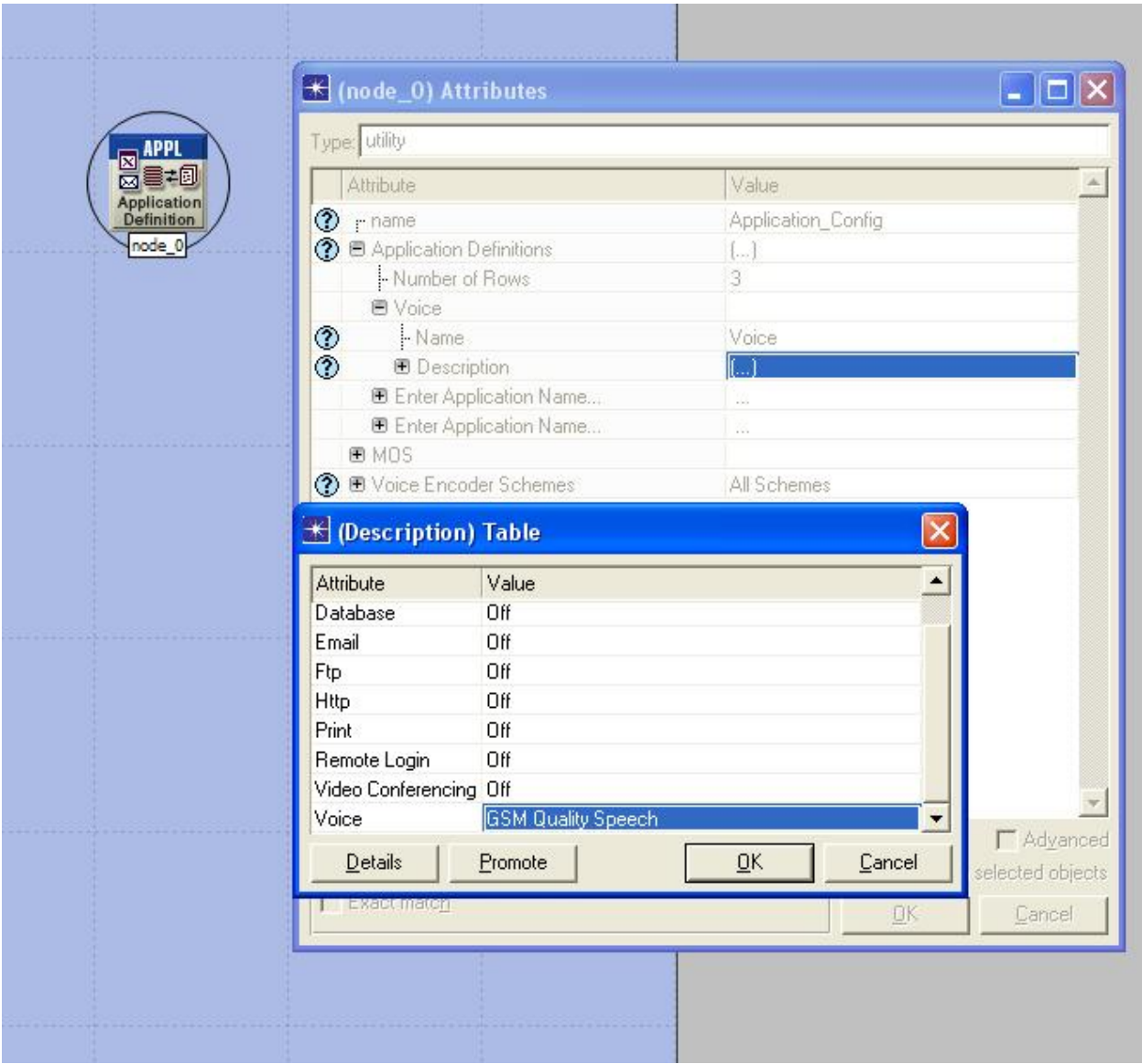

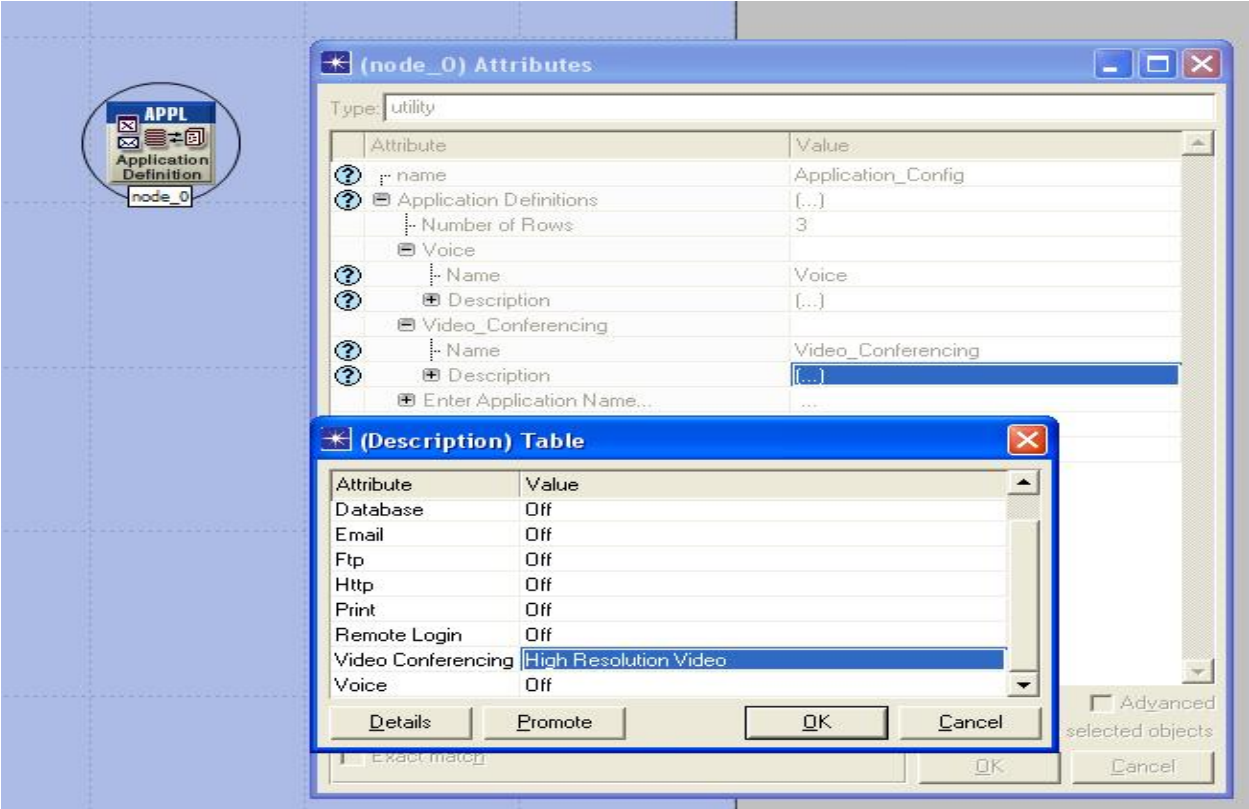

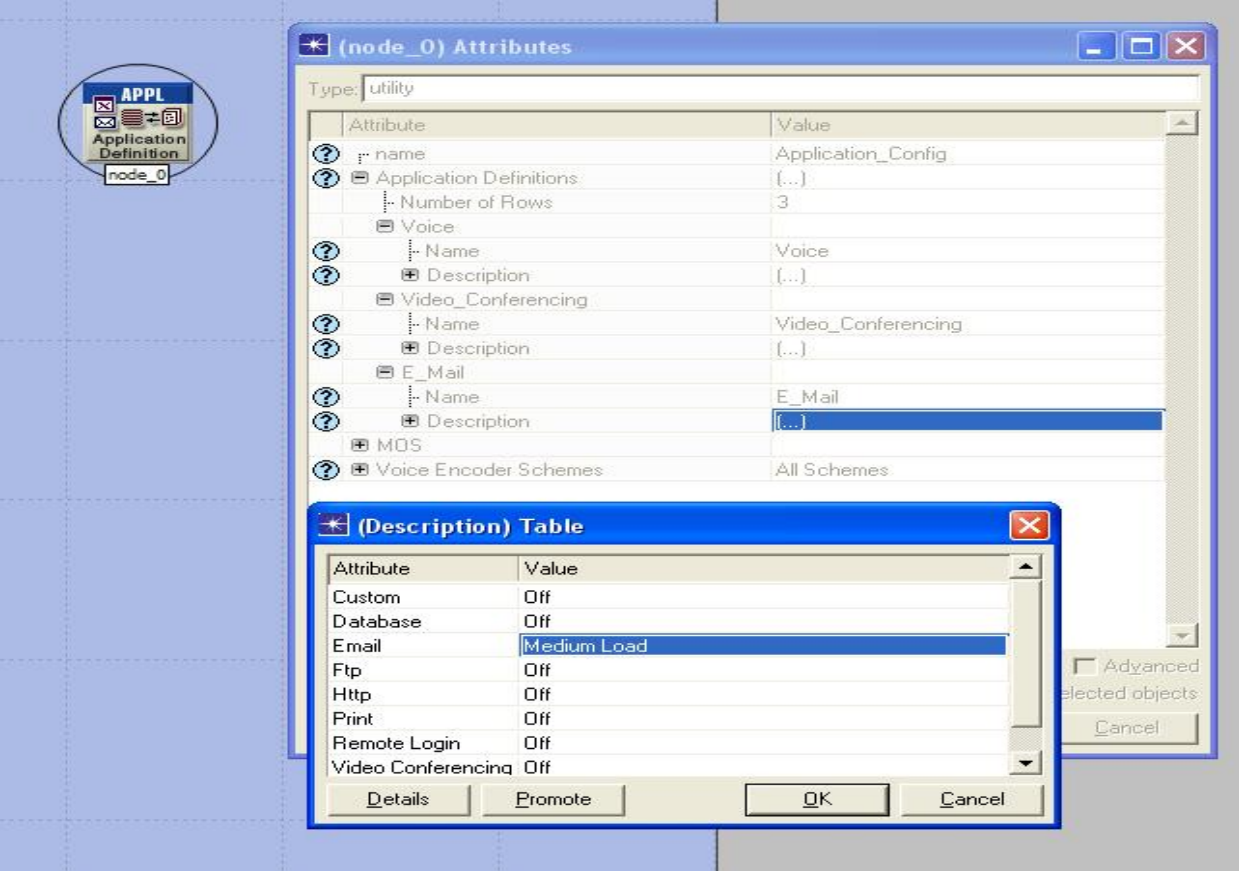

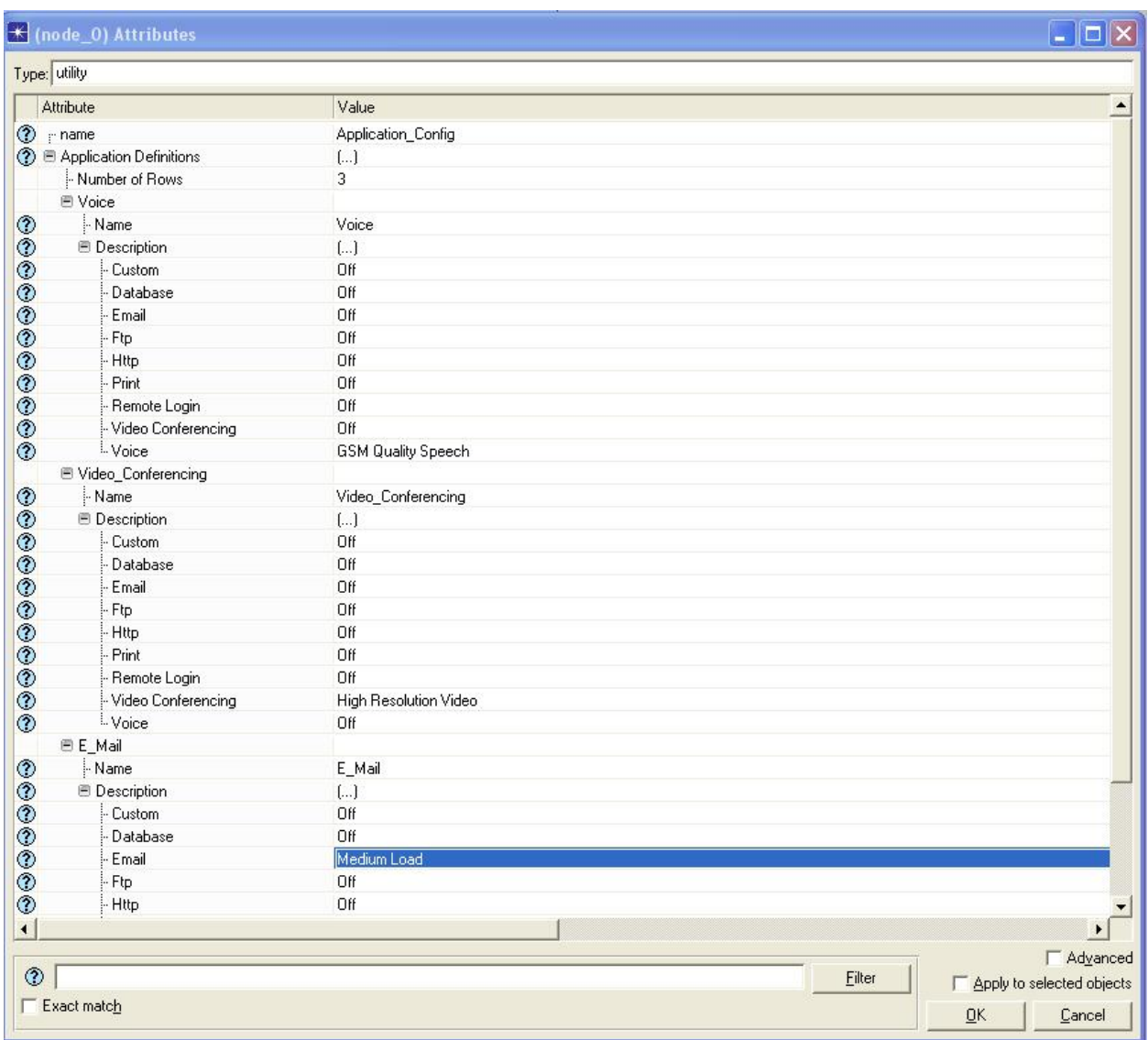

Configurarea finala a profilului aplicatie, unde se vad toate cele 3 tipuri de aplicatii setate care ruleaza in timpul simularii.

In mod analog, se configureaza Profile Config.

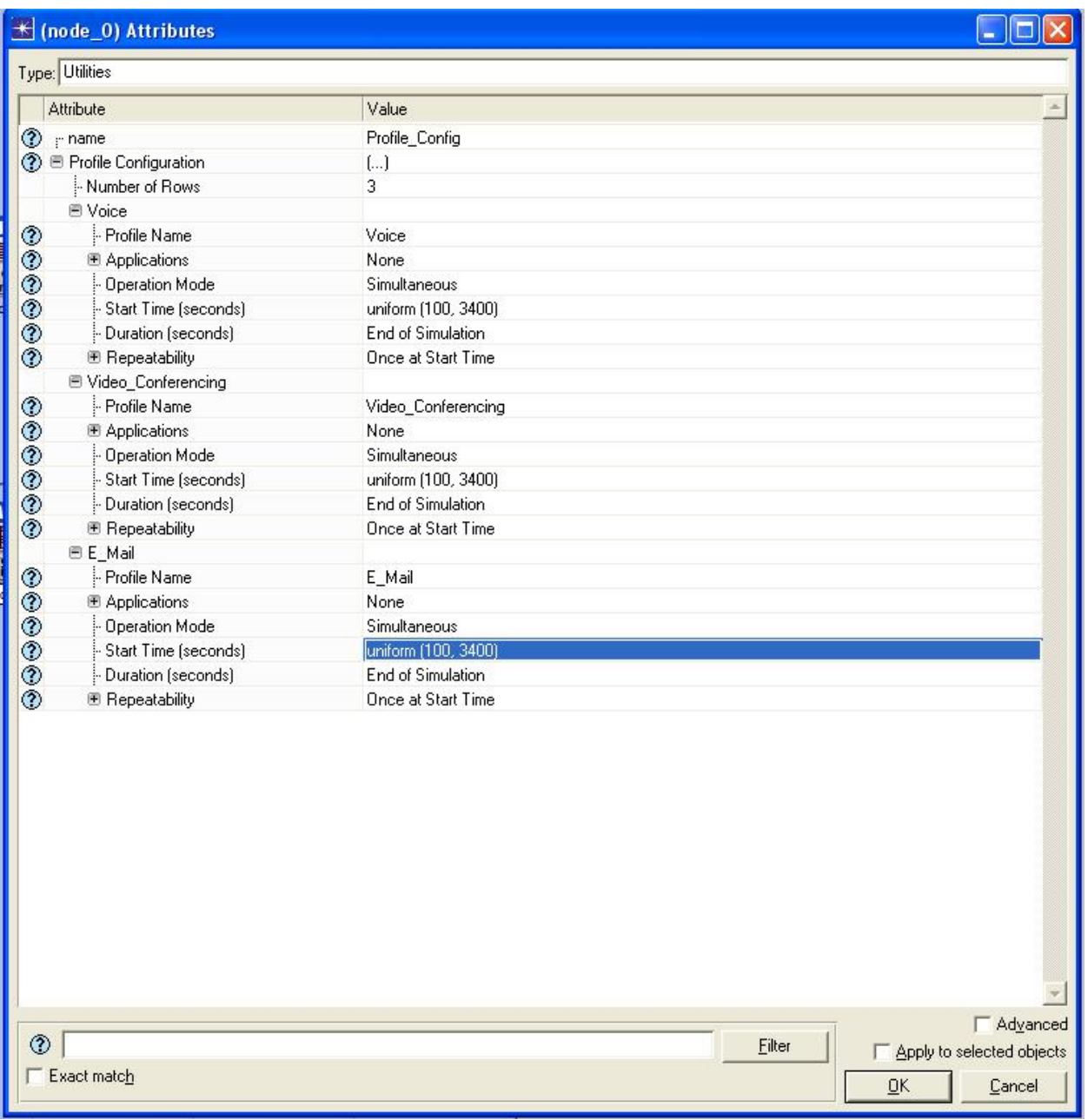

In reţeaua simulată mai este adăugat şi un nod denumit Rx Group Config, cu scopul de a diminua timpul necesar simulării. Este cofigurat să elimine toate staţiile receptoare care se află la o distanţă mai mare de 1000 de sursă.

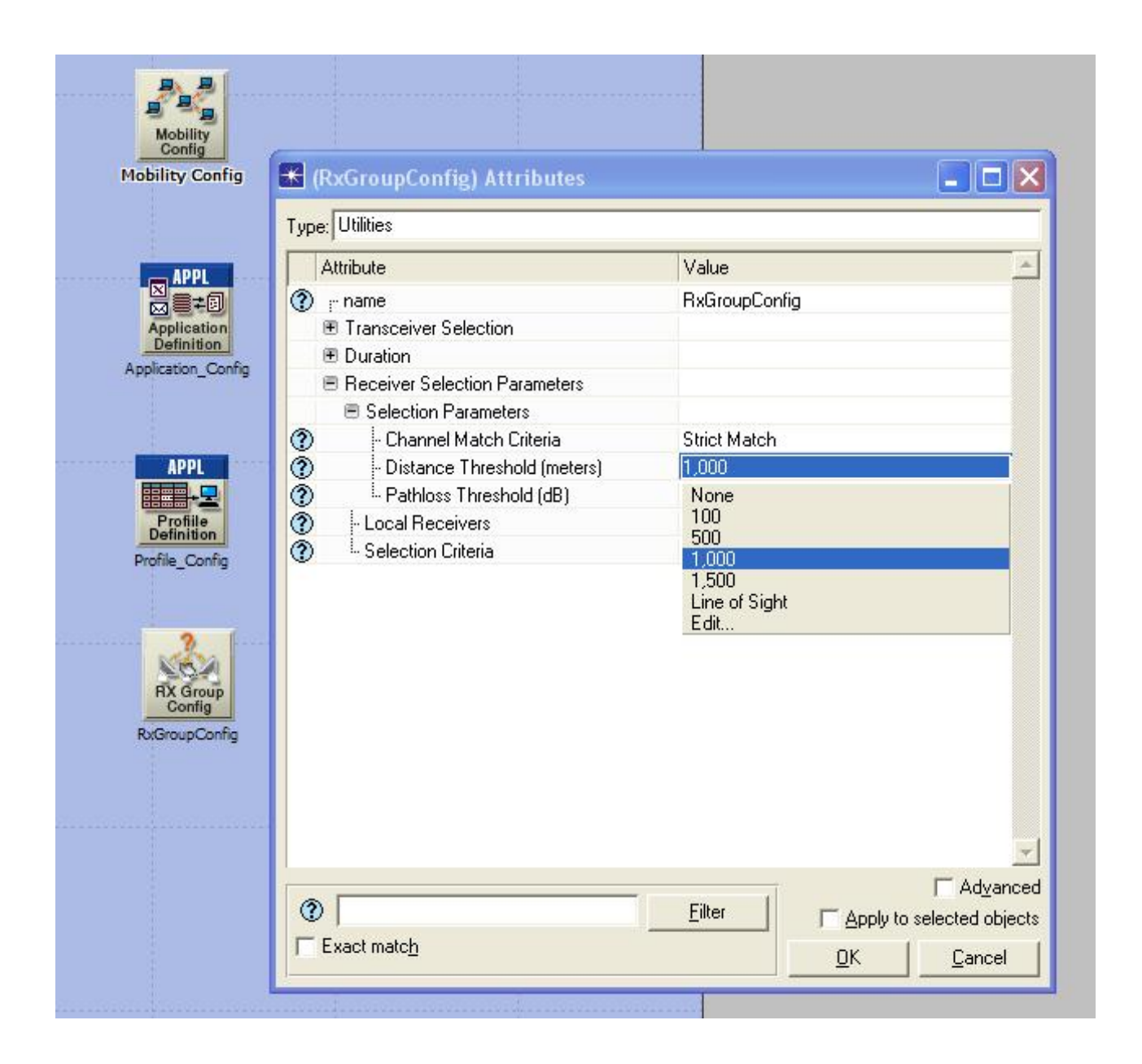

Pentru a analiza performanţele protocoalelor simulate, pot fi culese diferite statistici pentru fiecare nod din reţea, sau global, pentru intreaga reţea.

Selectarea statisticilor dorite se face din meniul DES.

După ce s-a facut selectarea parametrilor care se doresc a fi moniotirzati, se poate incepe simularea propriu-zisă a funcţionării reţelei. Timpul de simulare ales pentru exemplul din această lucrare a fost de 1h. După incheierea timpului de simulare, rezultatele selectate anterior pot fi vizualizate şi interpretate.

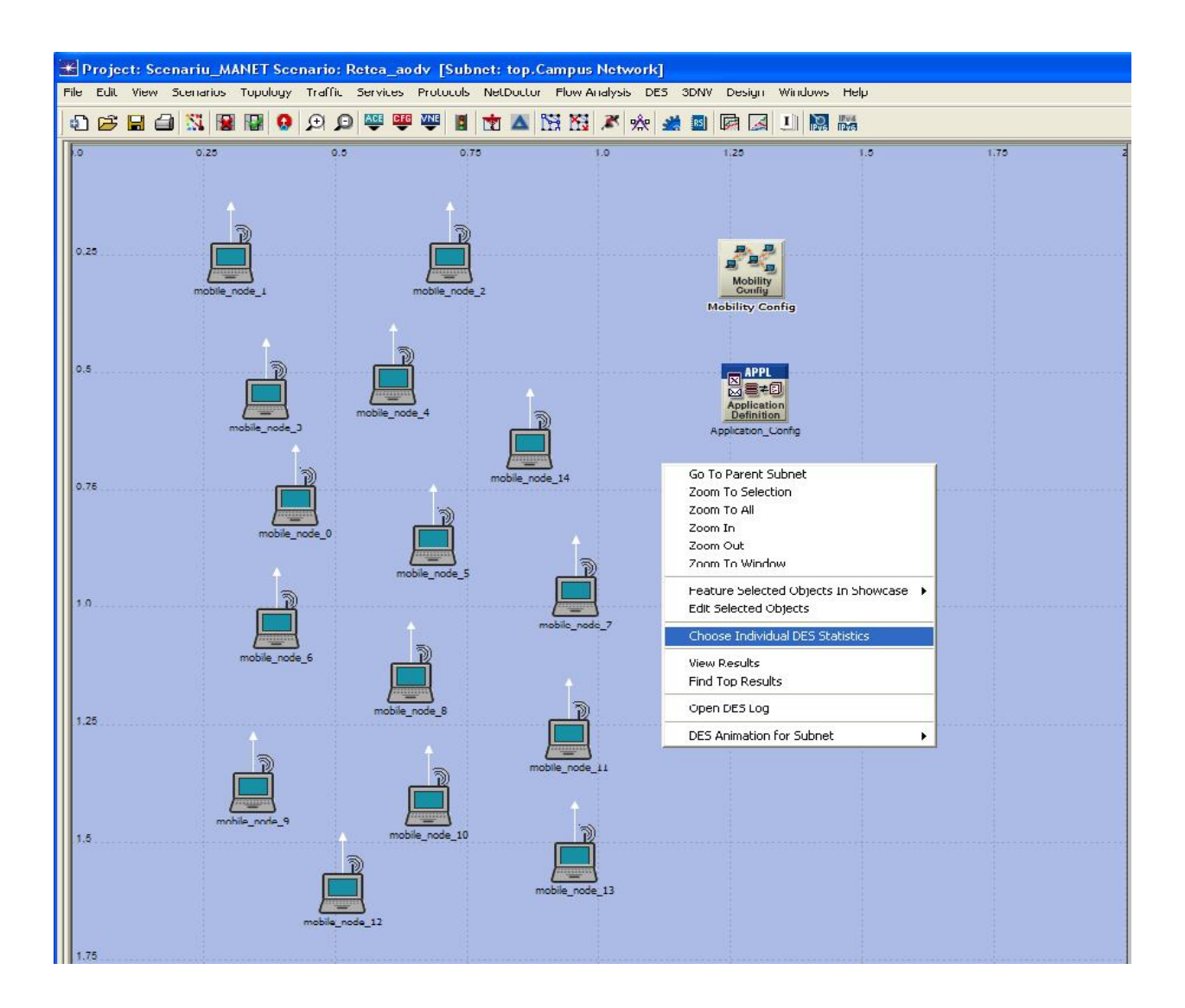

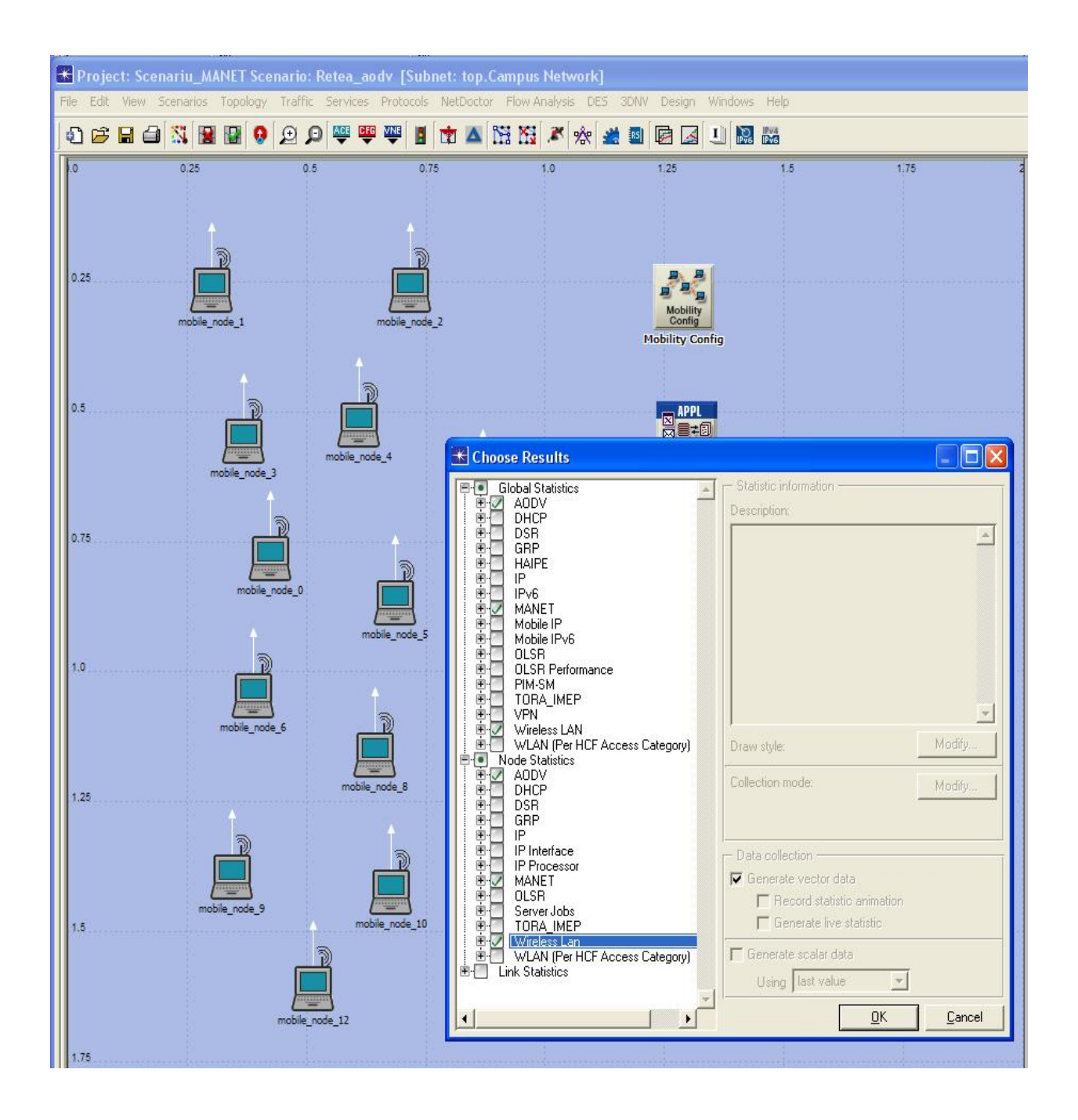

In figura de mai sus am setat nivelurile la care dorim sa vizualizam rezultate, respectiv protocolul AODV, reteaua MANET si WIRELESS LAN.

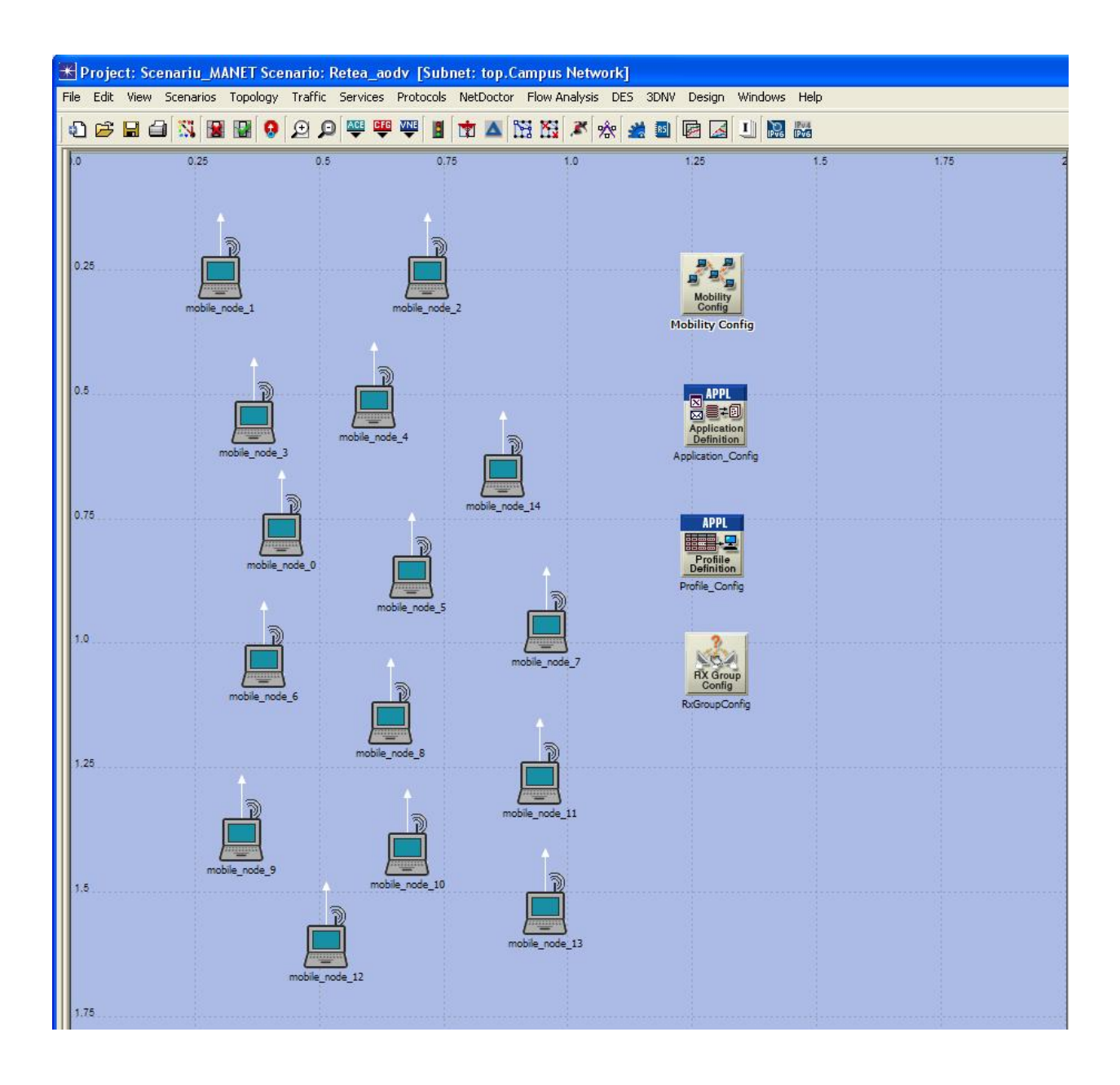

Acesta este scenariul final, compus din 15 statii mobile, un profil de mobilitate, un profil de aplicatie precum si profil de configurare.

Figurile de mai jos arata timpul de simulare setat si modul in care ruleaza scenariul.

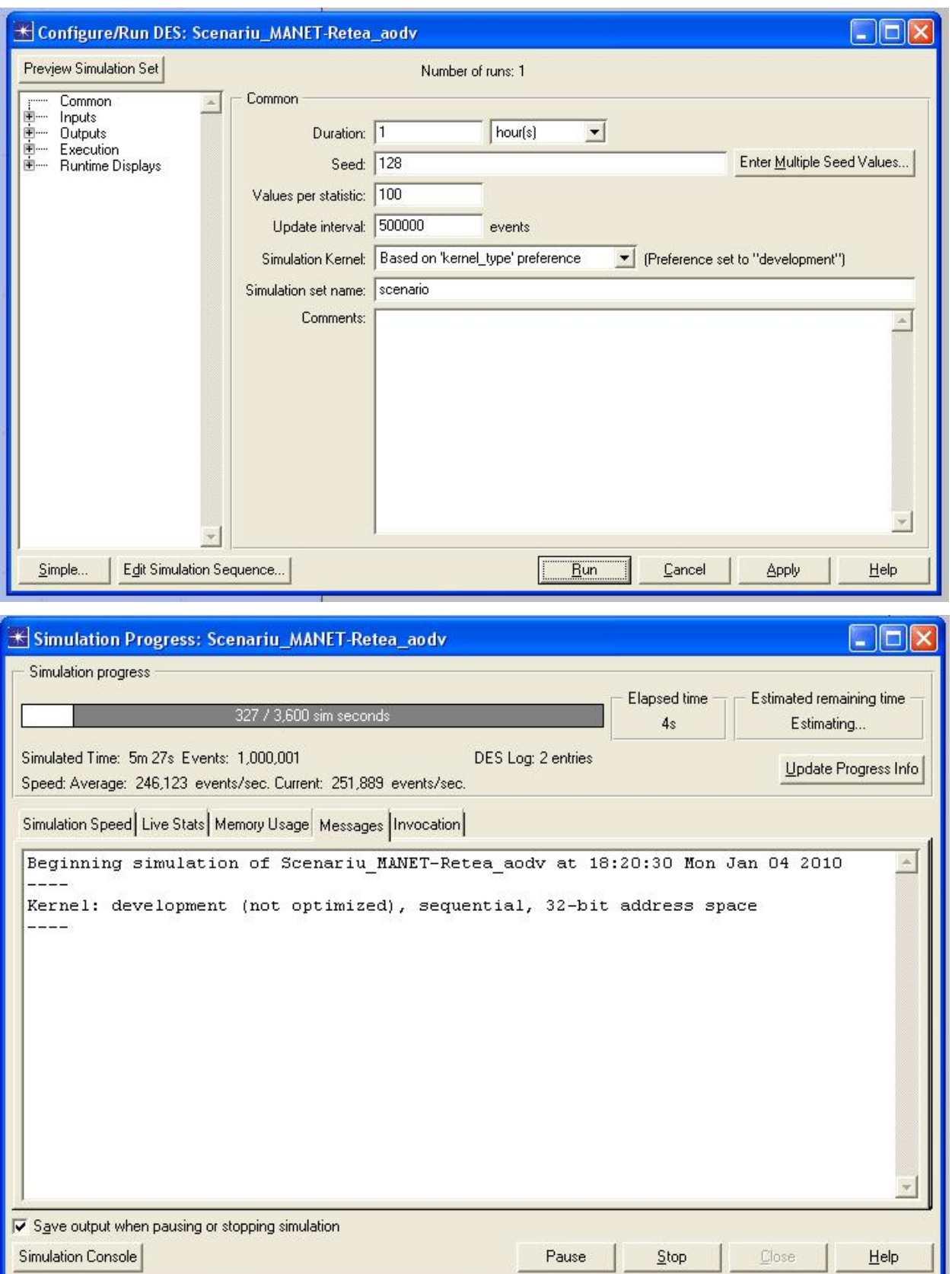

IV) Interpretarea rezultatelor si concluzii

Figura de mai jos arată cantitatea de informaţie abandonată într-o reţea cu 20 de noduri ca urmare a folosirii numărului maxim de reîncercări pentru livrarea pachetului în cauză.

Protocolul AODV retine o singură rută pentru fiecare destinatie, iar încercările de retransmitere a pachetelor sunt numeroase în cazul AODV. Totusi, protocolul nu prezintă rate de pierdere a informatiei utile foarte mari, deoarece reteaua simulată contine un număr redus de noduri mobile.

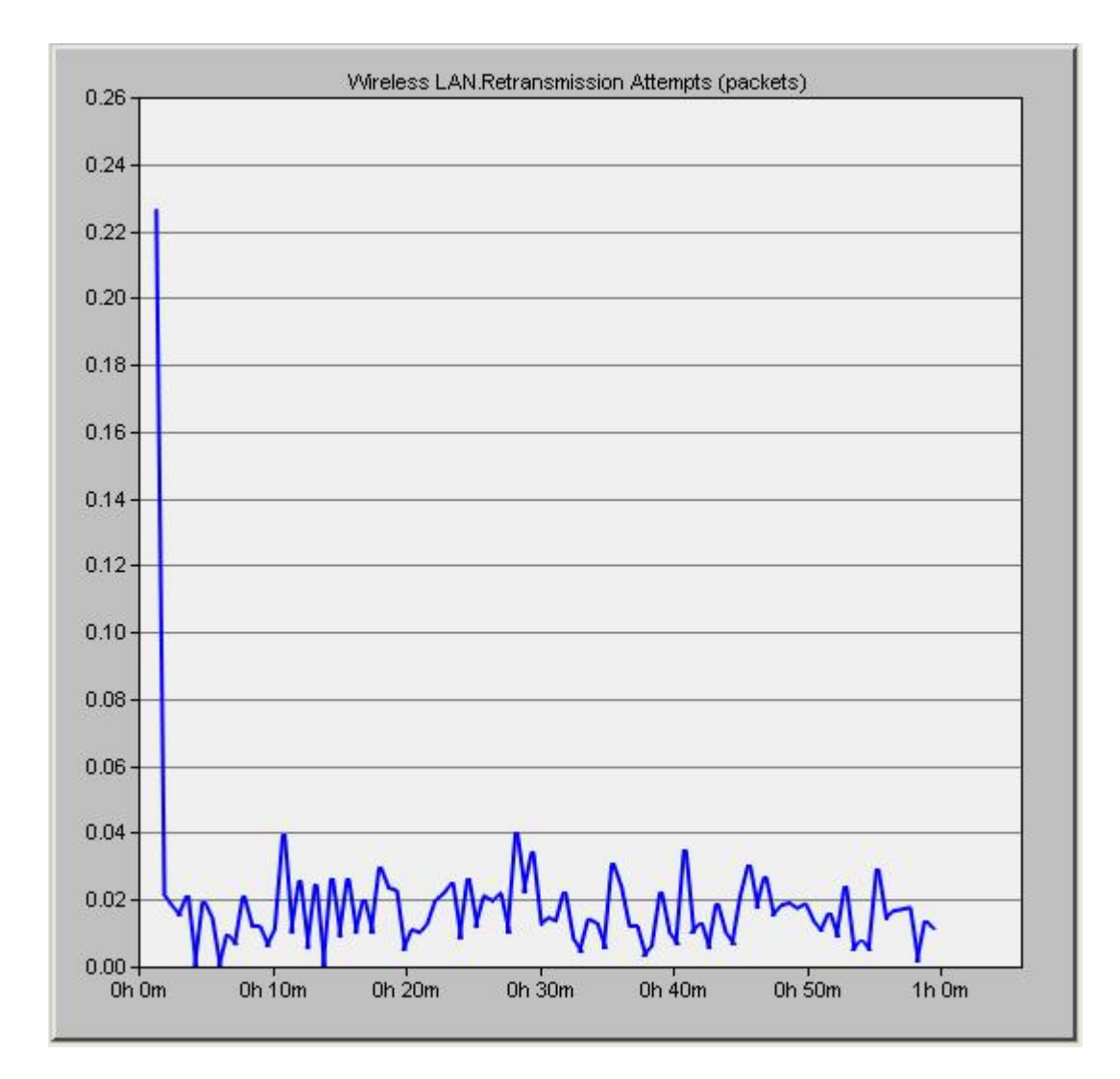

Figura următoare arată latenta introdusă de către protocolul AODV în reteaua ad-hoc descrisă. Se observă că latenta nu este influentată de timpul necesar mecanismului de descoperire a rutelor, acest lucru fiind un avantaj al acestui protocol de rutare ad-hoc.

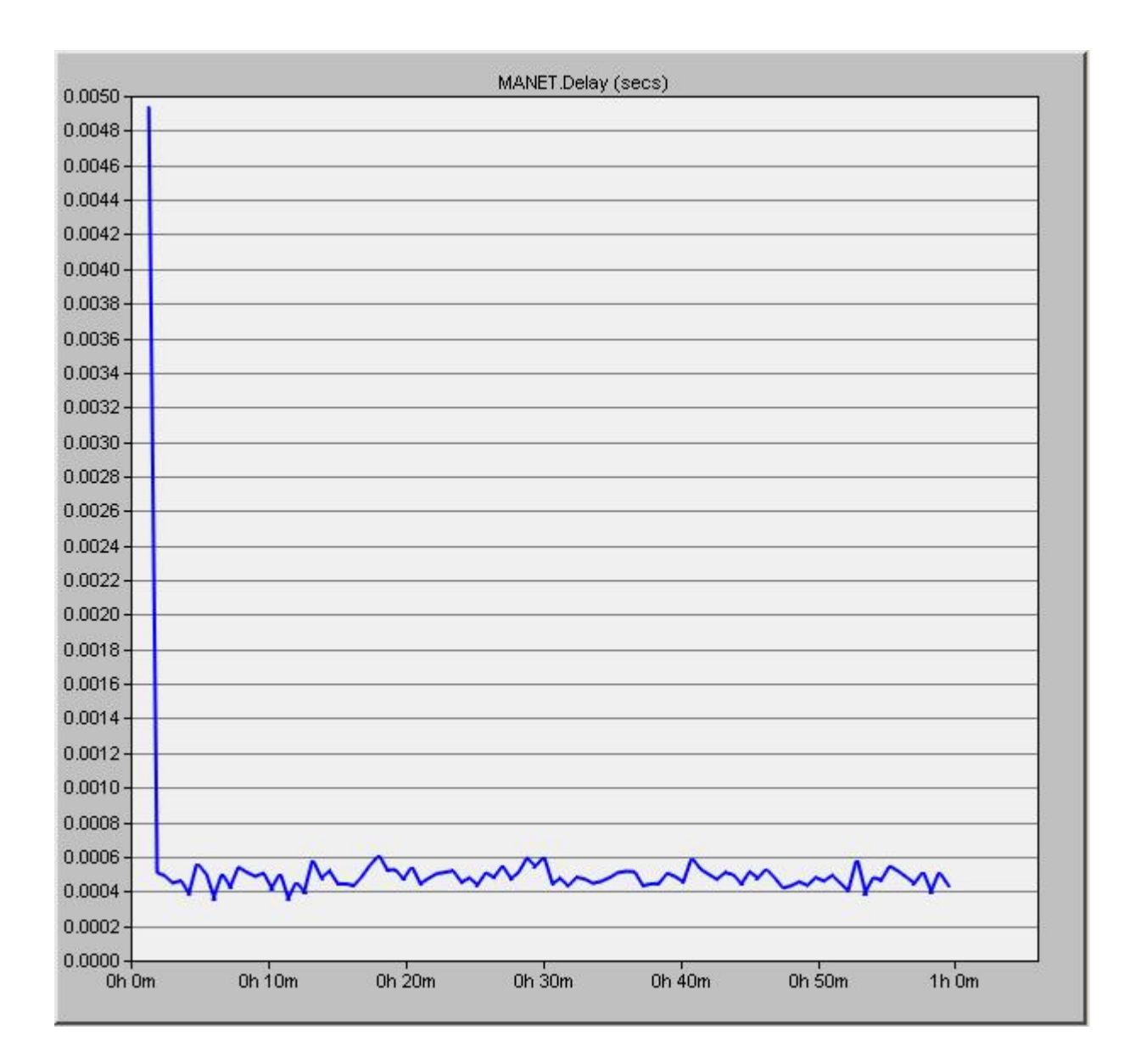

În figura următoare este afisat fluxul de date din retea fără fir, observându-se un volum mare de informatii. Acest fapt ar putea duce la o eventuală congestie a retelei.

![](_page_37_Figure_1.jpeg)

Protocolul AODV transmite în retea o cantitate semnificativă de informatie de rutare. Pachetele se propagă în toată reteaua, în fiecare nod, cum se poate observa si în figura urmatoare, care arată volumul de informatie suplimentara de rutare receptionat. Se poate observa de asemenea si caracaterul periodic al protocolului AODV, care foloseste mesaje de HELLO pentru întretinerea rutelor.

![](_page_38_Figure_1.jpeg)

Putem observa traficul total, transmis si receptionat prin reteaua ad-hoc din scenariul nostru.

![](_page_39_Figure_1.jpeg)

![](_page_40_Figure_0.jpeg)

Numărul de cereri de rută este aproximativ constant pe durata simulării, variind în jurul valorii de 25 de cereri emise, după cum se poate vedea si în figură.

În urma experimentelor practice efectuate, am concluzionat că protocolul AODV îndeplineşte scopul de a minimiza volumul de informaţie suplimentară pe care rutele prin sursă îl implică, însă pentru rate de mobilitate ridicate, AODV necesită emiterea mai multor pachete cu informatie de rutare.

Cele mai importante rezultate ale studiilor efectuate în acestă lucrare sunt:

- Cu cât un protocol are un comportament mai putin dependent de acțiuni periodice, cu atât performanţa lui creşte.

- Performanţa protocolului creşte pe măsură ce acesta este capabil să reducă numărul de noduri care trebuie anunţate despre schimbări apărute în topologia reţelei.

# **Întrebări**

- 1. Care sunt pasii descoperirii unei rute folosind protocolul AODV?
- 2. Cum se realizează întretinerea rutelor în protocolul AODV?
- 3. Cum influensează numărul de statii din reteaua fără fir timpul mediu de descoperire a rutelor?
- 4. Cum se completeaza tabela de rutare?
- 5. Cand se genereaza mesaje Route Reply?